# $\frac{d\ln\ln}{d}$

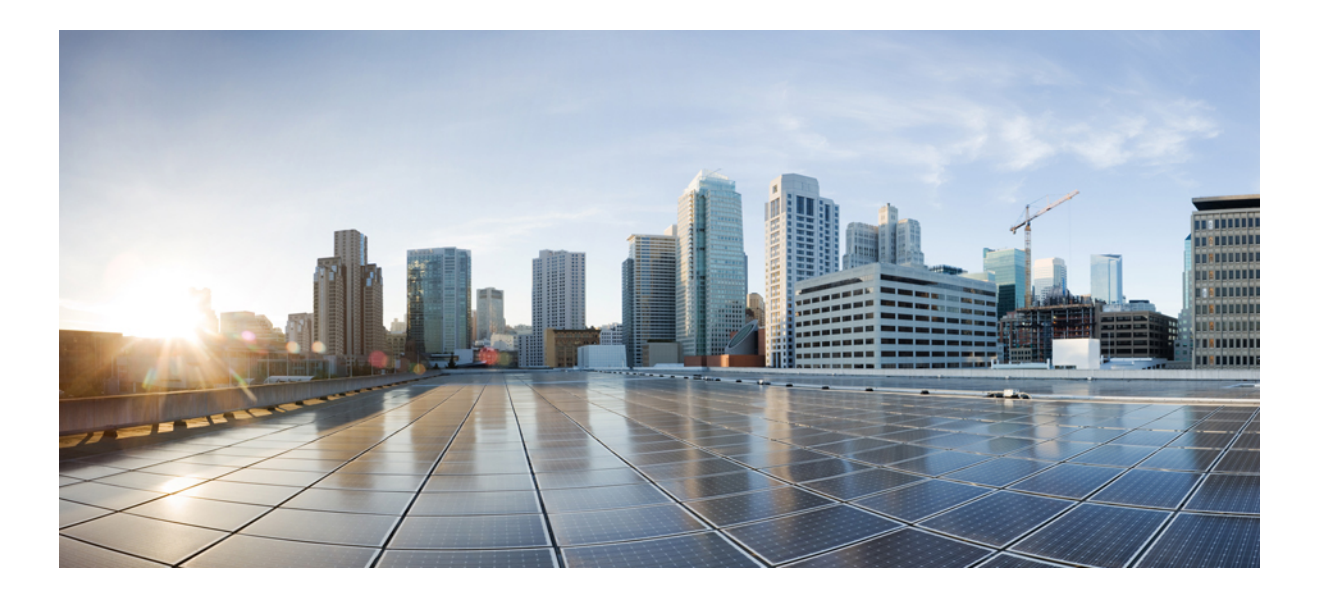

### 思科 **ASA 5508-X** 和 **ASA 5516-X** 硬件安装指南

首次发布日期**:** 2015 年 04 月 07 日 上次修改日期**:** 2016 年 06 月 29 日

#### **Americas Headquarters**

Cisco Systems, Inc. 170 West Tasman Drive San Jose, CA 95134-1706 USA http://www.cisco.com Tel: 408 526-4000 800 553-NETS (6387) Fax: 408 527-0883

文本部件号: 仅提供在线版本

THE SPECIFICATIONS AND INFORMATION REGARDING THE PRODUCTS IN THIS MANUAL ARE SUBJECT TO CHANGE WITHOUT NOTICE. ALL STATEMENTS, INFORMATION, AND RECOMMENDATIONS IN THIS MANUAL ARE BELIEVED TO BE ACCURATE BUT ARE PRESENTED WITHOUT WARRANTY OF ANY KIND, EXPRESS OR IMPLIED. USERS MUST TAKE FULL RESPONSIBILITY FOR THEIR APPLICATION OF ANY PRODUCTS.

THE SOFTWARE LICENSE AND LIMITED WARRANTY FOR THE ACCOMPANYING PRODUCT ARE SET FORTH IN THE INFORMATION PACKET THAT SHIPPED WITH THE PRODUCT AND ARE INCORPORATED HEREIN BY THIS REFERENCE. IF YOU ARE UNABLE TO LOCATE THE SOFTWARE LICENSE OR LIMITED WARRANTY, CONTACT YOUR CISCO REPRESENTATIVE FOR A COPY.

The Cisco implementation of TCP header compression is an adaptation of a program developed by the University of California, Berkeley (UCB) as part of UCB's public domain version of the UNIX operating system. All rights reserved. Copyright © 1981, Regents of the University of California.

NOTWITHSTANDING ANY OTHER WARRANTY HEREIN, ALL DOCUMENT FILES AND SOFTWARE OF THESE SUPPLIERS ARE PROVIDED "AS IS" WITH ALL FAULTS. CISCO AND THE ABOVE-NAMED SUPPLIERS DISCLAIM ALL WARRANTIES, EXPRESSED OR IMPLIED, INCLUDING, WITHOUT LIMITATION, THOSE OF MERCHANTABILITY, FITNESS FOR A PARTICULAR PURPOSE AND NONINFRINGEMENT OR ARISING FROM A COURSE OF DEALING, USAGE, OR TRADE PRACTICE.

IN NO EVENT SHALL CISCO OR ITS SUPPLIERS BE LIABLE FOR ANY INDIRECT, SPECIAL, CONSEQUENTIAL, OR INCIDENTAL DAMAGES, INCLUDING, WITHOUT LIMITATION, LOST PROFITS OR LOSS OR DAMAGE TO DATA ARISING OUT OF THE USE OR INABILITY TO USE THIS MANUAL, EVEN IF CISCO OR ITS SUPPLIERS HAVE BEEN ADVISED OF THE POSSIBILITY OF SUCH DAMAGES.

Any Internet Protocol (IP) addresses and phone numbers used in this document are not intended to be actual addresses and phone numbers. Any examples, command display output, network topology diagrams, and other figures included in the document are shown for illustrative purposes only. Any use of actual IP addresses or phone numbers in illustrative content is unintentional and coincidental.

Cisco和Cisco徽标是思科和/或其附属公司在美国和其他国家/地区的商标或注册商标。要查看思科商标列表,请访问此URL:<http://www.cisco.com/go/trademarks>。 文中提及的第三方商标均属于其各自所有者。"合作伙伴"一词的使用并不意味着思科和任何其他公司之间存在合作伙伴关系。(1110R)

© 2015 Cisco Systems, Inc. All rights reserved.

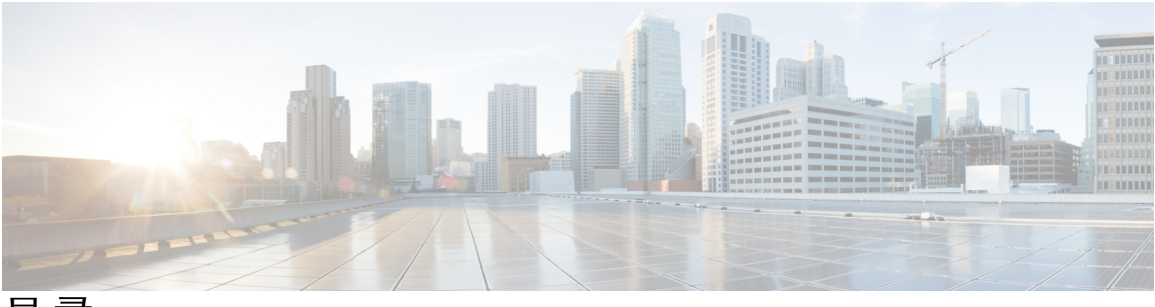

目录

关于 **ASA [5508-X](#page-4-0)** 和 **ASA 5516-X 1**

关于 ASA [5508-X](#page-4-1) 和 5516-X **1**

[装箱清单](#page-5-0) **2**

[前面板](#page-6-0) **3**

[后面板](#page-6-1) **3**

[状态指示灯](#page-7-0) **4**

[网络端口](#page-9-0) **6**

[控制台端口](#page-9-1) **6**

[内部和外部闪存存储器](#page-10-0) **7**

[固态硬盘](#page-10-1) **7**

[电源模块](#page-10-2) **7**

[硬件规格](#page-10-3) **7**

[电源线规格](#page-11-0) **8**

#### [准备安装](#page-22-0) **19**

[安装警告](#page-22-1) **19**

[安全建议](#page-23-0) **20**

[维护用电安全](#page-24-0) **21**

[防止静电放电损坏](#page-24-1) **21**

#### [现场环境](#page-24-2) **21**

[现场考虑因素](#page-25-0) **22**

[电源考虑因素](#page-25-1) **22**

[设备机架配置注意事项](#page-25-2) **22**

#### [安装和连接](#page-26-0) **ASA 23**

[机架式安装](#page-26-1) ASA **23**

[连接电缆,打开电源并检验连通性](#page-27-0) **24**

[连接到控制台终端或](#page-29-0) PC **26**

使用 Microsoft Windows [连接到控制台端口](#page-29-1) **26**

使用 Mac OS X [连接到控制台端口](#page-32-0) **29**

使用 Linux [连接到控制台端口](#page-33-0) **30**

#### [维护和升级](#page-34-0) **31**

更换 [ASA](#page-34-1) 中的 SSD **31**

<span id="page-4-0"></span>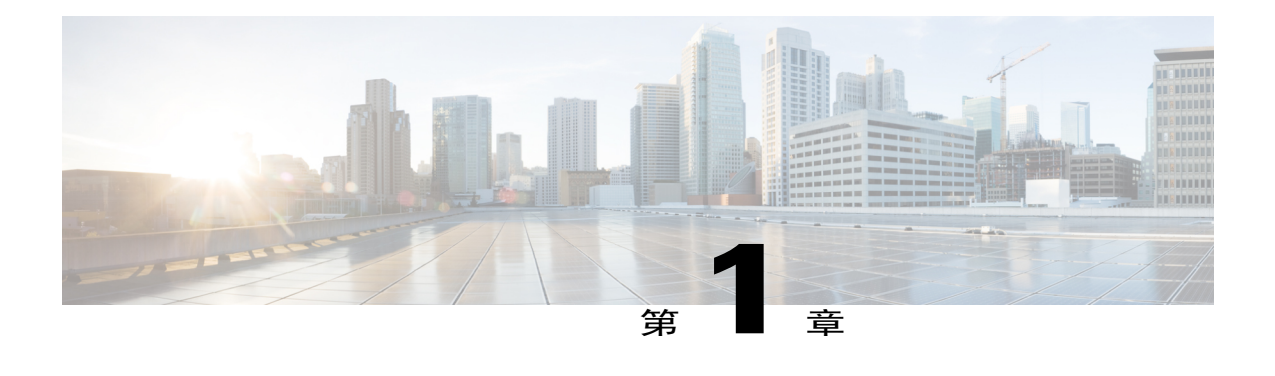

# 关于 **ASA 5508-X** 和 **ASA 5516-X**

本章介绍 Cisco ASA 5508-X 和 5516-X 的硬件特性, 并且包含以下各节:

- 关于 ASA [5508-X](#page-4-1) 和 5516-X, 第1页
- [装箱清单](#page-5-0), 第2页
- [前面板](#page-6-0), 第3页
- [后面板](#page-6-1), 第3页
- [状态指示灯](#page-7-0), 第4页
- [网络端口](#page-9-0), 第6页
- [控制台端口](#page-9-1), 第6页
- [内部和外部闪存存储器](#page-10-0), 第7页
- [固态硬盘](#page-10-1), 第7页
- [电源模块](#page-10-2), 第7页
- [硬件规格](#page-10-3), 第7页
- [电源线规格](#page-11-0), 第8页

# <span id="page-4-1"></span>关于 **ASA 5508-X** 和 **5516-X**

思科 ASA 5508-X 和 ASA 5516-X 自适应安全设备是下一代中档 ASA 中的 ASA 5500-X 系列产品的 一部分,采用与其他 ASA 系列产品相同的安全平台构建。

# 注释

向您交付的 ASA 5508-X 和 ASA 5516-X 均随附有预安装的 ASA 或 Firepower 威胁防御软件。如 需对您的设备进行重新映像处理,请参阅重新映像思科 ASA 或 Firepower [威胁防御设备。](http://www.cisco.com/c/en/us/td/docs/security/asa/quick_start/5500X/5500x_quick_start.html)

该下一代ASA设备通过更深入的网络检查和流特定分析针对网络威胁提供前所未有的防御、通过终 端安全状况验证提供改进的安全连接以及提供VPN语音和视频支持。它还通过改进的网络集成、恢 复力和可扩展性为智能信息网络提供高级支持。

ASA 5508-X 和 ASA 5516-X 是标准 1 RU 机箱。要比较 ASA 5500-X 的绩效指标和功能, 请参阅[思](http://www.cisco.com/c/en/us/products/security/asa-5500-series-next-generation-firewalls/index.html) 科 ASA 5500-X [系列下一代防火墙。](http://www.cisco.com/c/en/us/products/security/asa-5500-series-next-generation-firewalls/index.html)

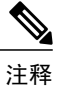

在开始执行本手册中介绍的任何程序之前,请务必阅读思科 ASA 5500-X 系列设备[的《合规性和](http://www.cisco.com/c/en/us/support/security/asa-5500-series-next-generation-firewalls/products-installation-guides-list.html) [安全信息》](http://www.cisco.com/c/en/us/support/security/asa-5500-series-next-generation-firewalls/products-installation-guides-list.html)文档,并遵守正确的安全规程。

### <span id="page-5-0"></span>装箱清单

下图显示 ASA 5508-X 和 ASA 5516-X 的包装内容。请注意, 内容可能会发生变化, 并且您的具体内 容可能多于或少于清单条目。

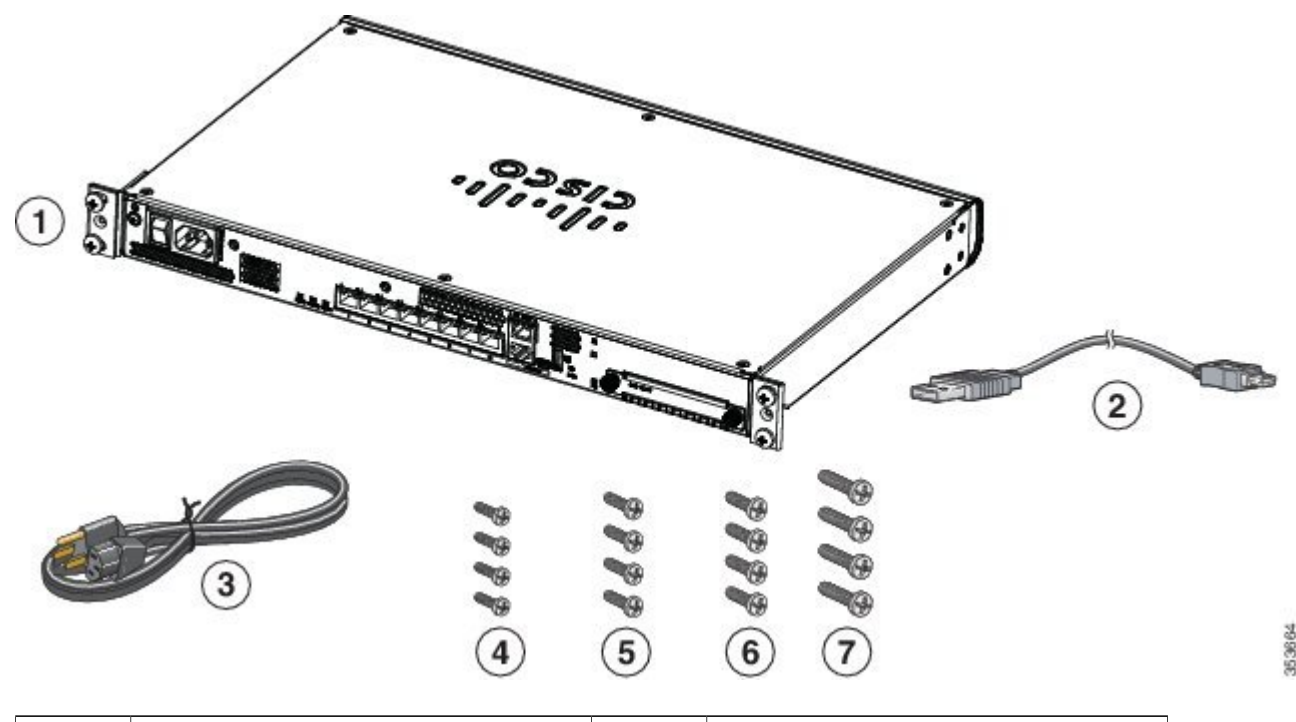

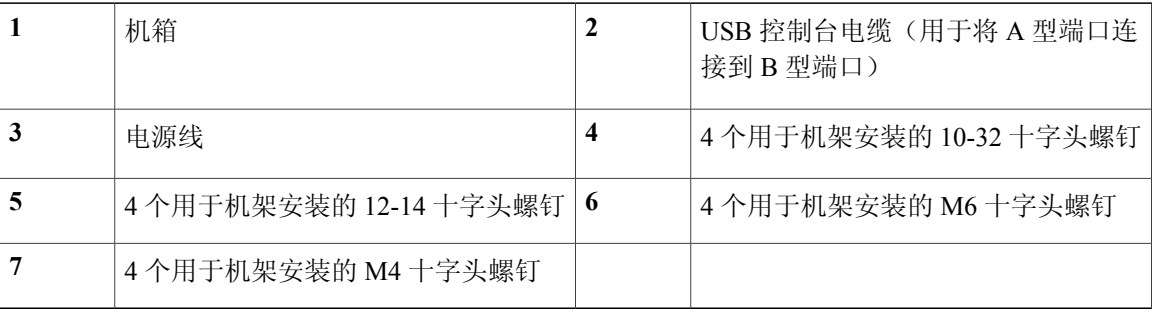

# <span id="page-6-0"></span>前面板

下图显示的是 ASA 5508-X 的前面板。ASA 5516 具有相同的前面板。前面板上有四个 LED 指示灯。 如需了解相关说明,请参阅[状态指示灯](#page-7-0),第4页。

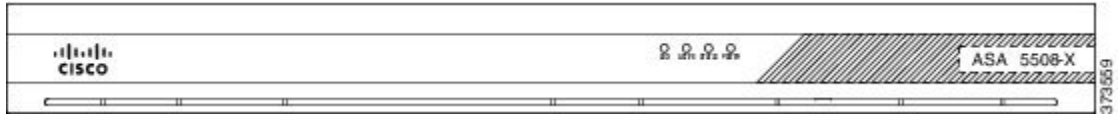

## <span id="page-6-1"></span>后面板

本节介绍思科 ASA 5508-X 的后面板。ASA 5516-X 的后面板完全相同。

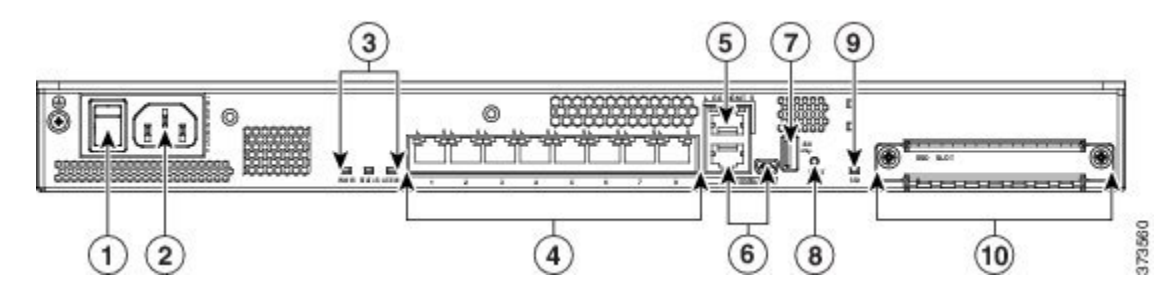

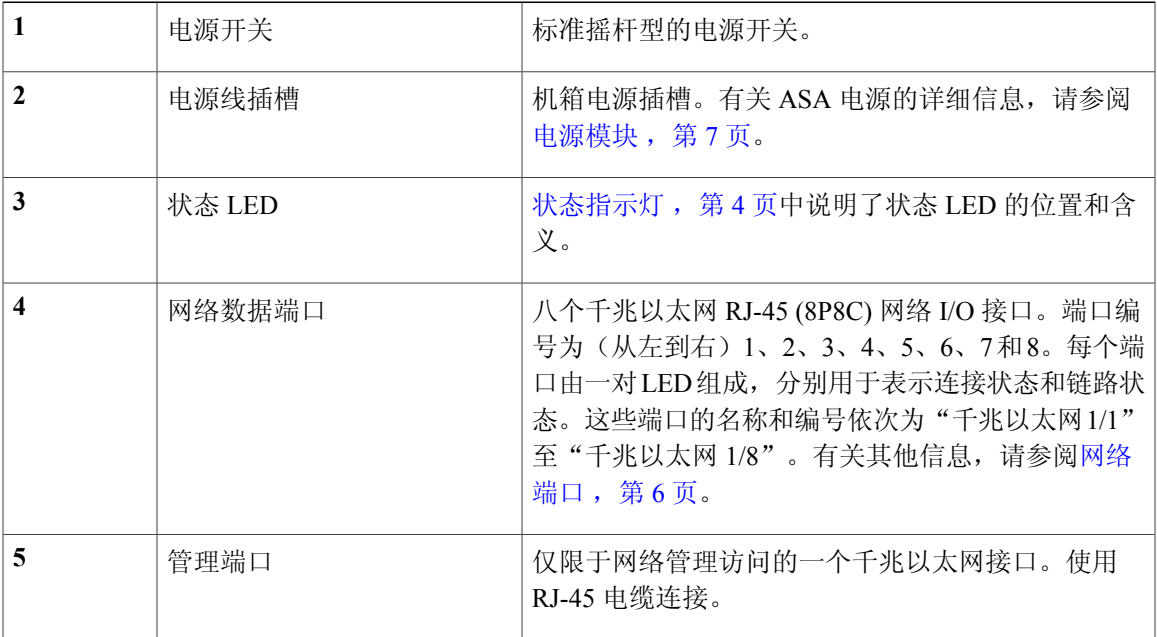

a l

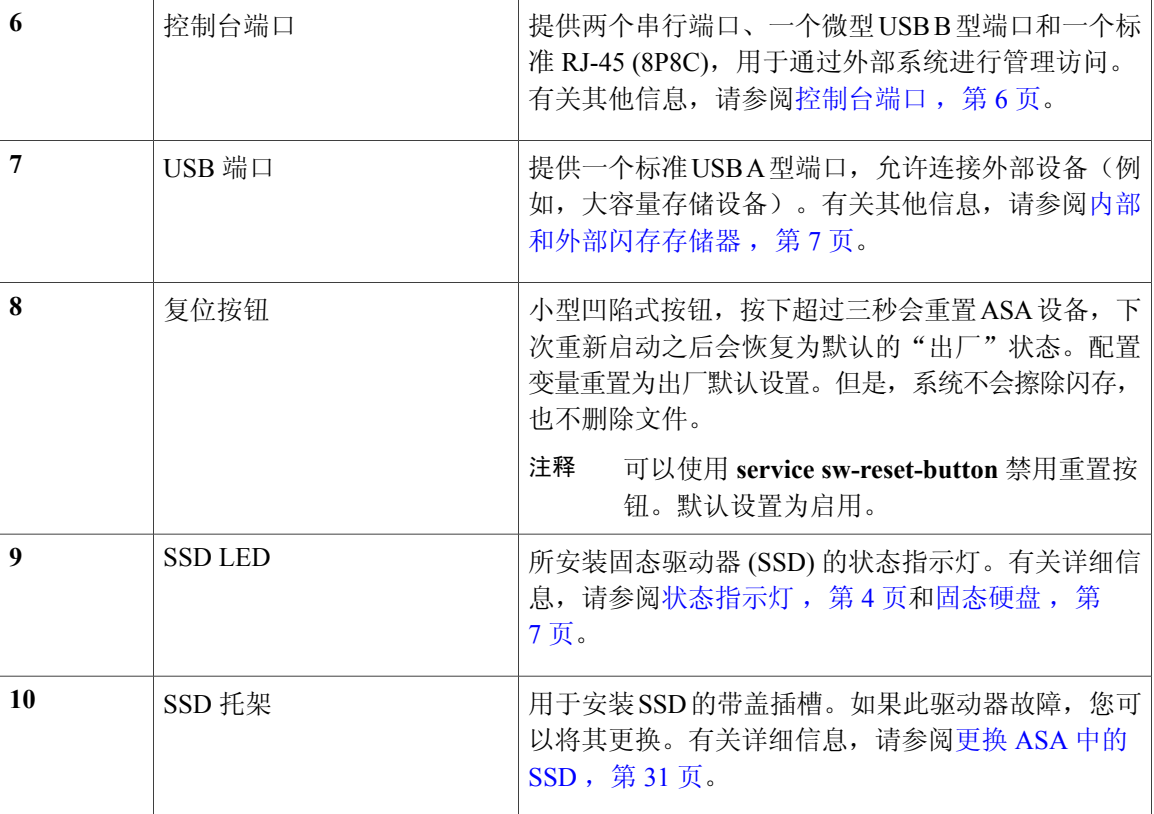

# <span id="page-7-0"></span>状态指示灯

状态指示灯位于前面板的中心附近和后面板的网络端口左侧,含有 SSD 灯在重置端口的右侧。

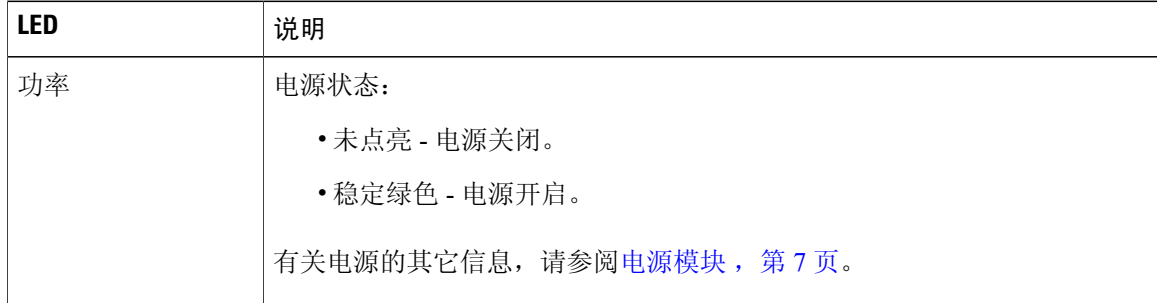

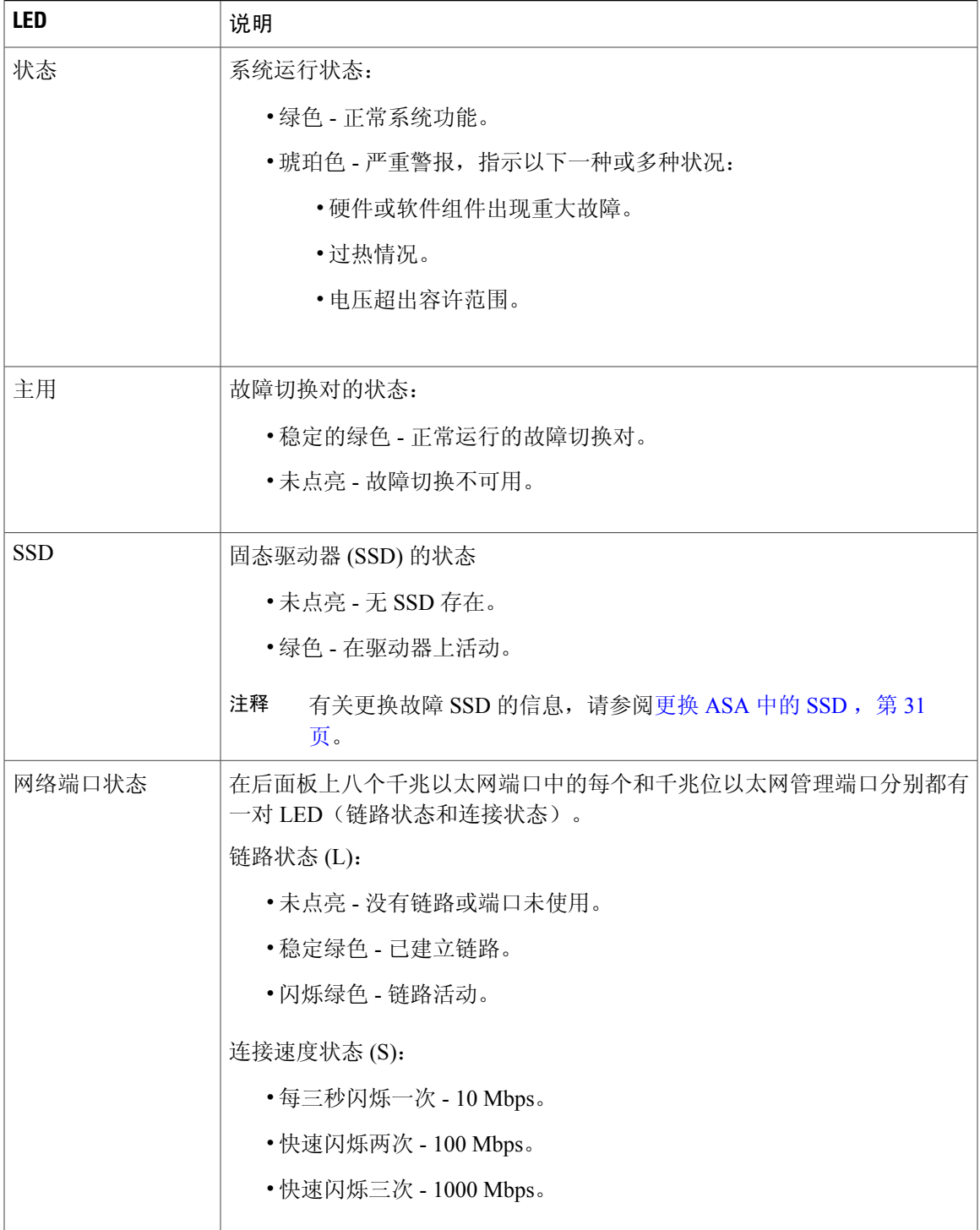

### <span id="page-9-0"></span>网络端口

#### 端口编号

在 ASA 上, 从端口所在的背面板来看,端口 1 位于左侧, 端口 8 位于右侧(在控制台/管理端 口旁边)。每个端口均伴有一对 LED,分别用于表示链路状态 (L) 和连接状态 (S)。这些端口 的名称和编号依次为"千兆以太网1/1"至"千兆以太网1/8"。这些端口的名称和编号依次为 "千兆以太网 1/1"至"千兆以太网 1/4"。

### <span id="page-9-1"></span>控制台端口

ASA 有两个外部控制台端口、一个标准 RJ-45 端口和一个微型 USB B 型串行端口。每次只能有一个 控制台端口处于活动状态。当电缆插入 USB 控制台端口时, RJ-45 端口处于非活动状态。相反, 从 USB 端口卸下 USB 电缆时,RJ-45 端口变为活动状态。控制台端口没有任何硬件流控制。可以借助 终端服务器或计算机上的终端仿真程序使用命令行界面 (CLI) 通过任何一个串行控制台端口配置 ASA。

有关安装控制台终端的操作步骤,请参阅[连接到控制台终端或](#page-29-0) PC, 第 26 页。

#### **RJ-45** 端口

RJ-45 (8P8C) 端口支持 RS-232 向内部 UART 控制器发送信号。RJ-45 控制台端口不支持远程 拨入调制解调器。如果必要,可以使用标准管理电缆(思科部件号 72-3383-01)来转换 RJ45 到 DB9 连接。

#### 微型 **USB B** 型端口

微型 USB B 型端口可供您连接到外部计算机的 USB 端口。对于 Linux 和 Macintosh 系统, 不 需要任何特殊驱动程序。对于 Windows 系统,您必须下载并安装 USB 驱动程序(可从 software.cisco.com 下载)。可以从控制台端口插入并拔下 USB 电缆,而不影响 Windows HyperTerminal操作。我们建议使用正确端接的屏蔽式USB电缆。USB控制台端口的波特率是 1200、2400、4800、9600、19200、38400、57600 和 115200 bps。

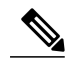

注释

对于 Windows 操作系统, 在使用 USB 控制台端口之前, 必须在连接到该控制台端口的所有 PC 上安装思科 Windows USB 控制台驱动程序。有关安装驱动程序的信息,请参阅使用 [Microsoft](#page-29-1) Windows [连接到控制台端口](#page-29-1), 第 26 页。

### <span id="page-10-0"></span>内部和外部闪存存储器

ASA 包含一个内部 USB 闪存驱动器和一个可用于连接外部设备的标准 USB A 型端口。此 USB 端口 可提供 5 伏输出功率, 最大电流 500 毫安 (5 个 USB 电源单位)。

#### 内部 **USB** 设备

有一个内嵌式 eUSB 设备用作内部闪存;标识为 *disk0*。

#### 外部 **USB** 驱动器(可选)

可以使用外部 USB A 型端口连接数据存储设备。外部 USB 驱动器标识符为 *disk1*。当 ASA 启 动时,所连接的 USB 驱动器将作为 disk1 安装并可供您使用。此外,可用于 disk0 的文件系统 命令也适用于 disk1,包括 **copy**、**format**、**delete**、**mkdir**、**pwd**、**cd** 等。

如果您插入带有多个分区的 USB 驱动器, 则只会安装第一个分区。

#### **FAT-32** 文件系统

ASA 只支持内部 eUSB 和外部 USB 驱动器的 FAT 32 格式文件系统。如果您插入非 FAT-32 格 式的外部USB驱动器,则系统安装过程失败,您会收到一条错误消息。可以输入**formatdisk1:** 命令,将分区格式化为 FAT 32,并再次将分区安装至 disk1;然而, 数据可能丢失。

### <span id="page-10-2"></span><span id="page-10-1"></span>固态硬盘

ASA 5508-X 和 5516-X 均出厂预装 SSD,可提供存储支持。ASA 5508-X 中的 SSD 有 80 GB 可用空 间,可现场更换。ASA 5516-X 中的 SSD 有 1000 GB 可用空间, 也可现场更换。有关更换 SSD 的信 息,请参阅更换 [ASA](#page-34-1) 中的 SSD, 第 31 页。

### <span id="page-10-3"></span>电源模块

ASA 5508-X 和 ASA 5516-X 均随附一个内置 100-240V、60W 的交流电源。有关站点相关电源的其 他信息,请参阅[电源考虑因素](#page-25-1),第22页。

### 硬件规格

下表包含 ASA 5508-X 和 ASA 5516-X 的硬件规格。

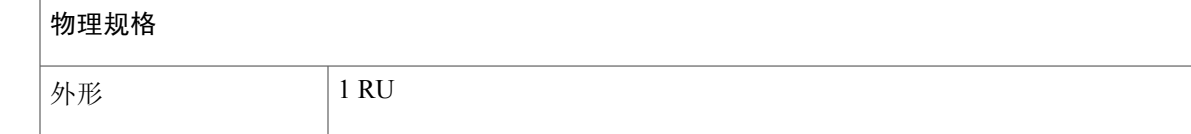

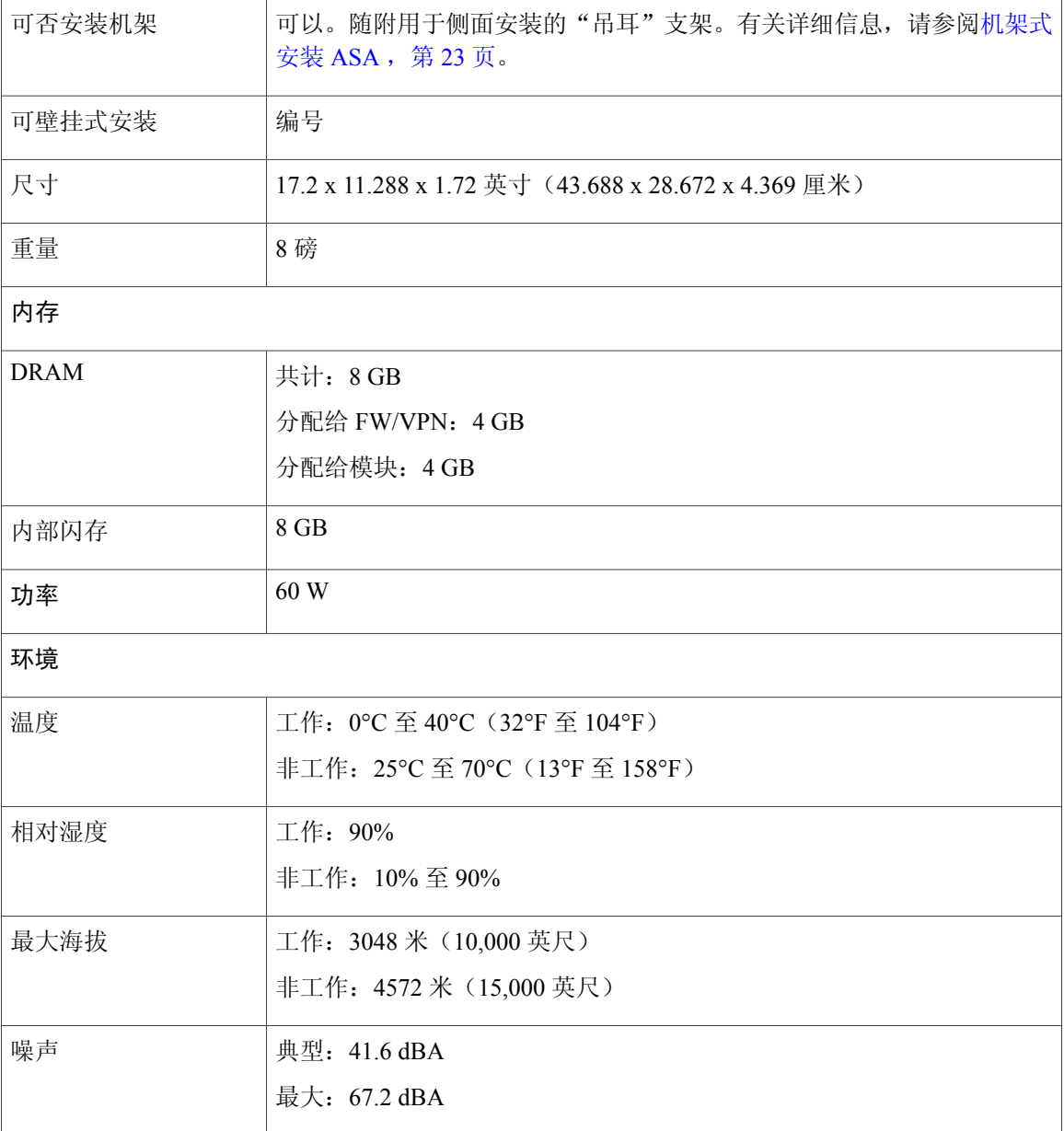

## <span id="page-11-0"></span>电源线规格

每个电源都有一条单独的电源线。可使用标准电源线连接安全设备。

如果您不订购系统的选配电源线,则要负责为本产品选择适合的电源线。使用与本产品不兼容的电 源线可能会造成电气安全隐患。阿根廷、巴西和日本的订单必须随系统同时订购适合的电源线。 仅支持使用安全设备随附的合格电源线。下表列出受支持的电源线。

#### 表 **1**:支持的电源线

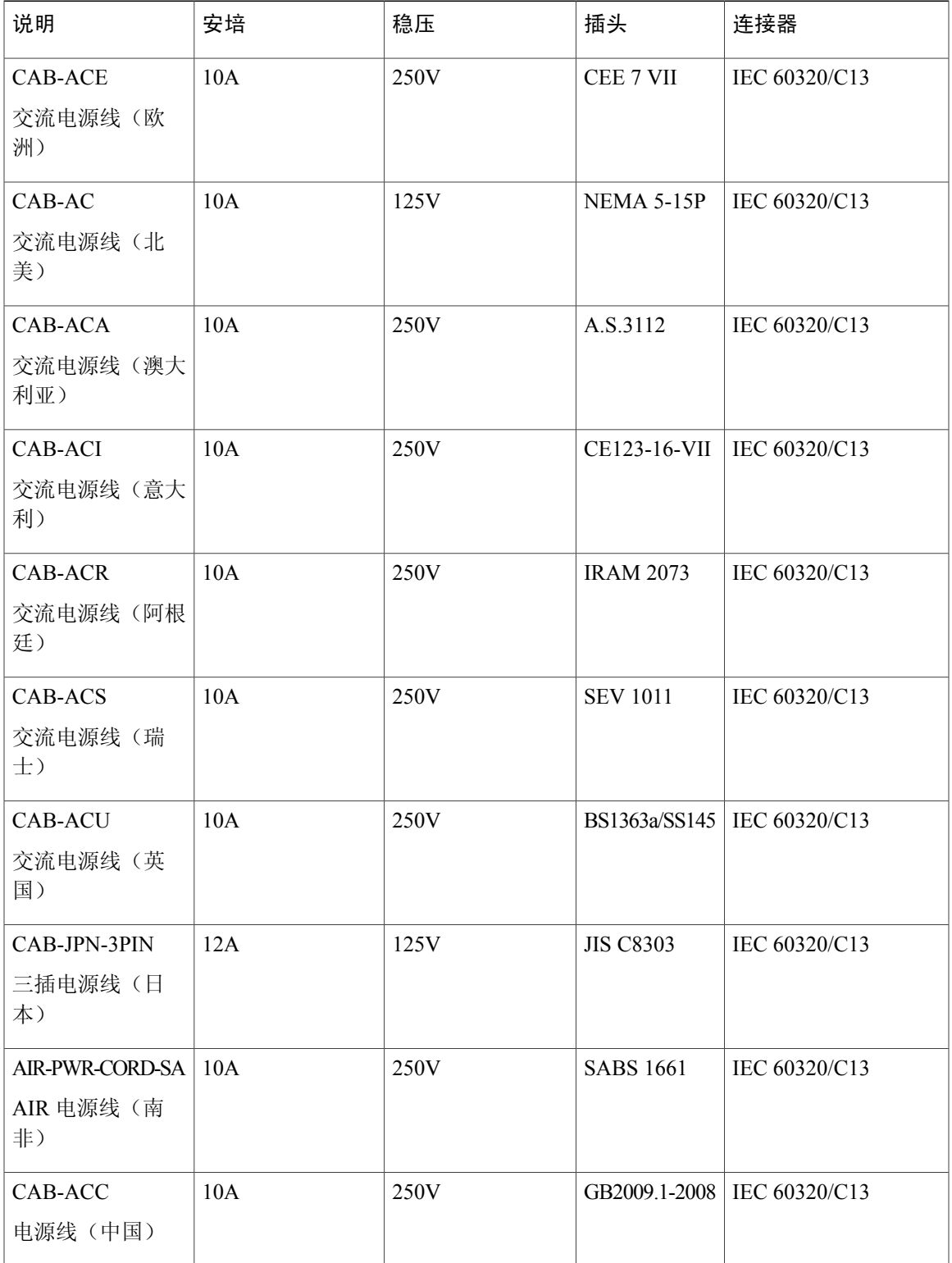

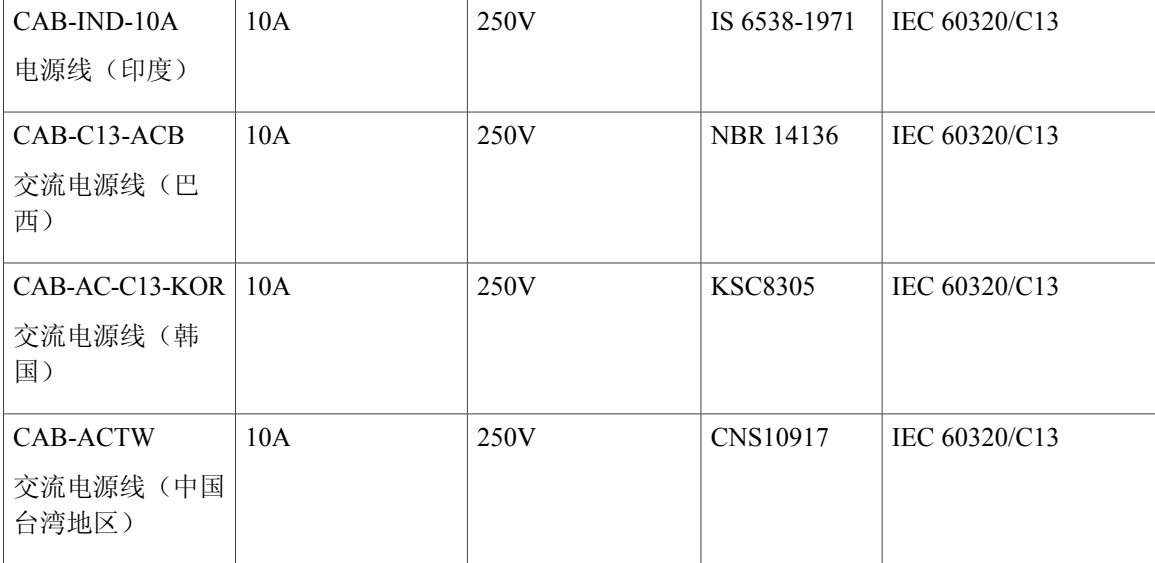

以下图例分别显示上表中列出的各个国家/地区使用的电源线、连接器和插头。

#### 图 1: **CAB-ACE** (欧洲)

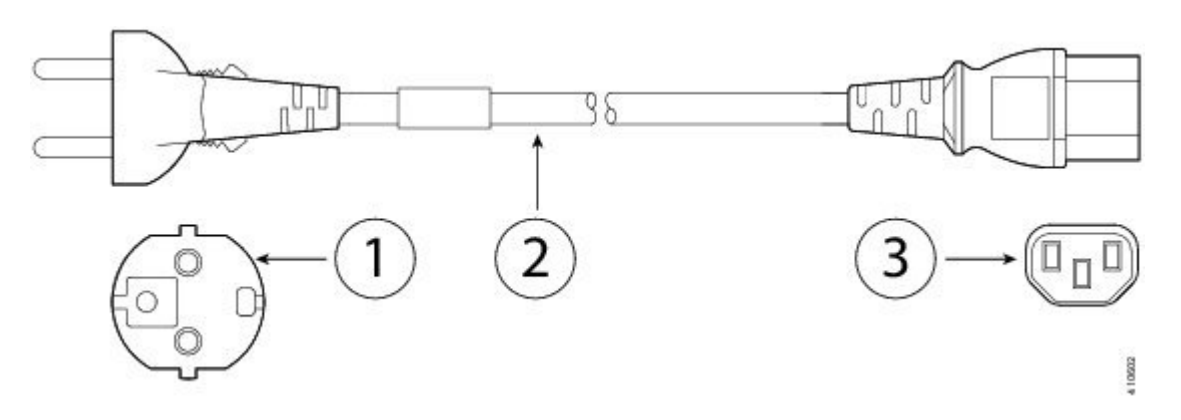

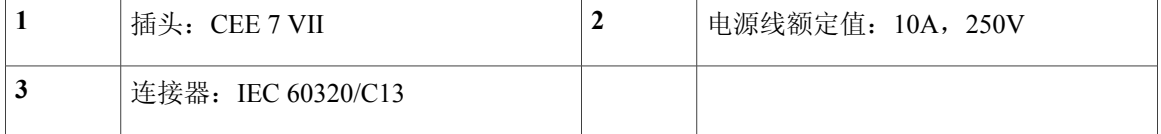

#### 图 2: **CAB-AC** (北美)

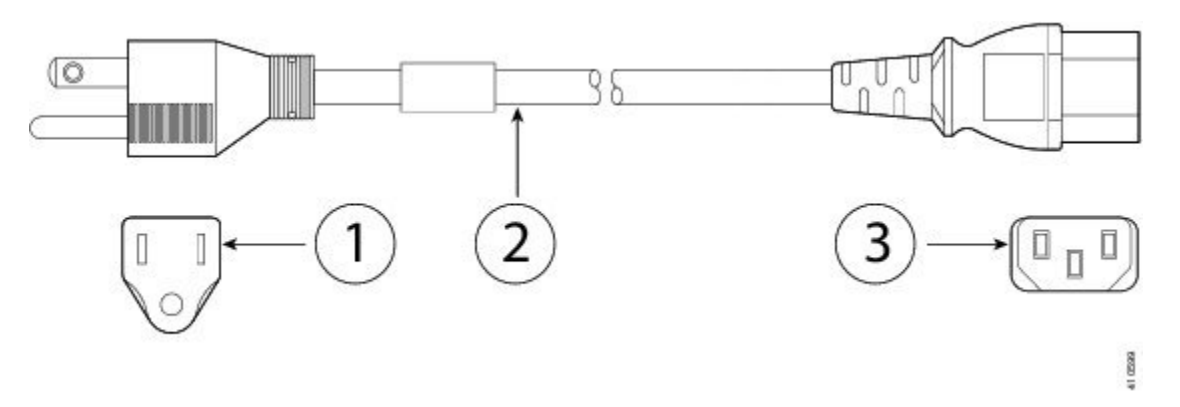

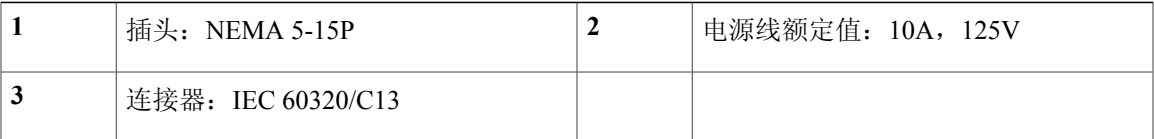

#### 图 3: **CAB-ACA** (澳大利亚)

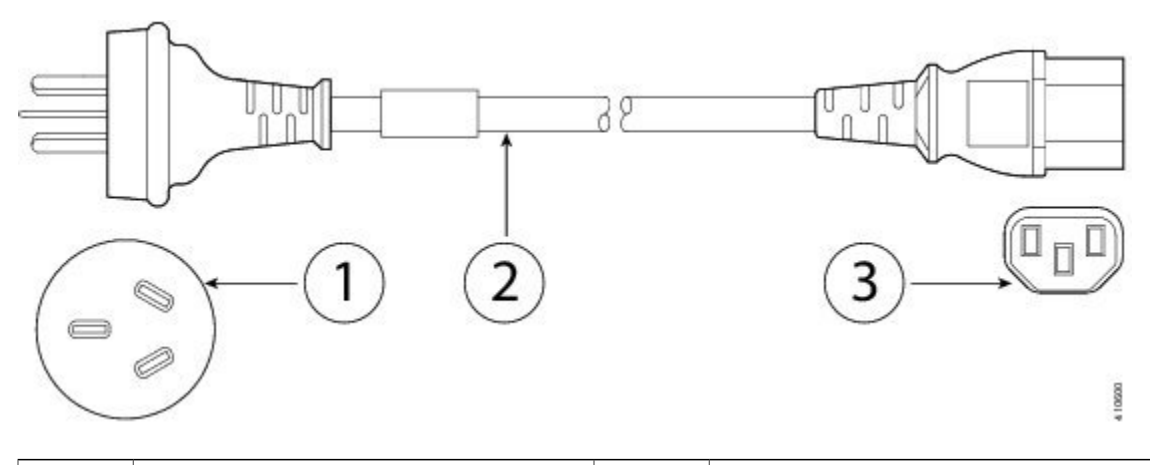

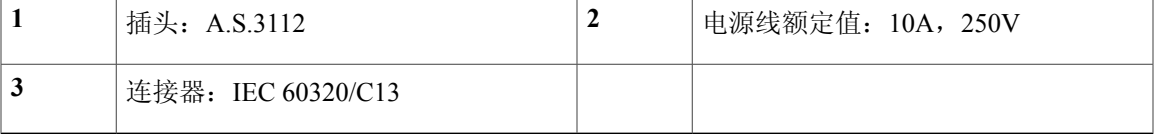

#### 图 **4**:**CAB-ACI**(意大利)

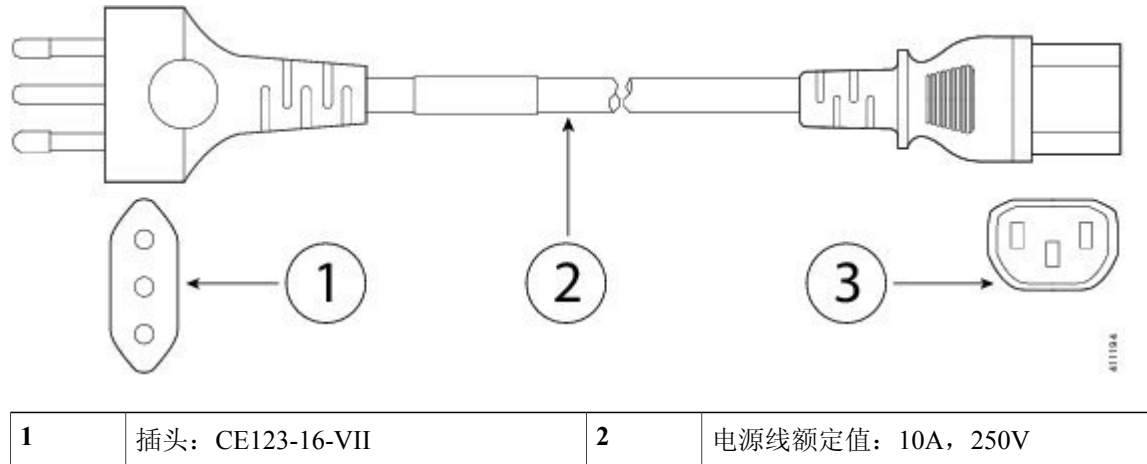

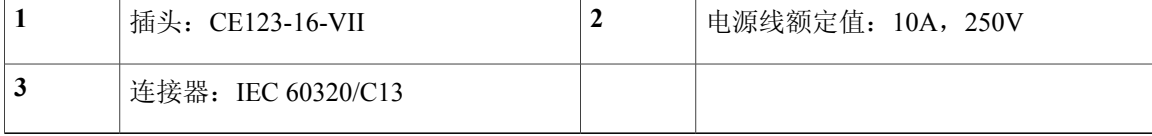

#### 图 **5**:**CAB-ACR**(阿根廷)

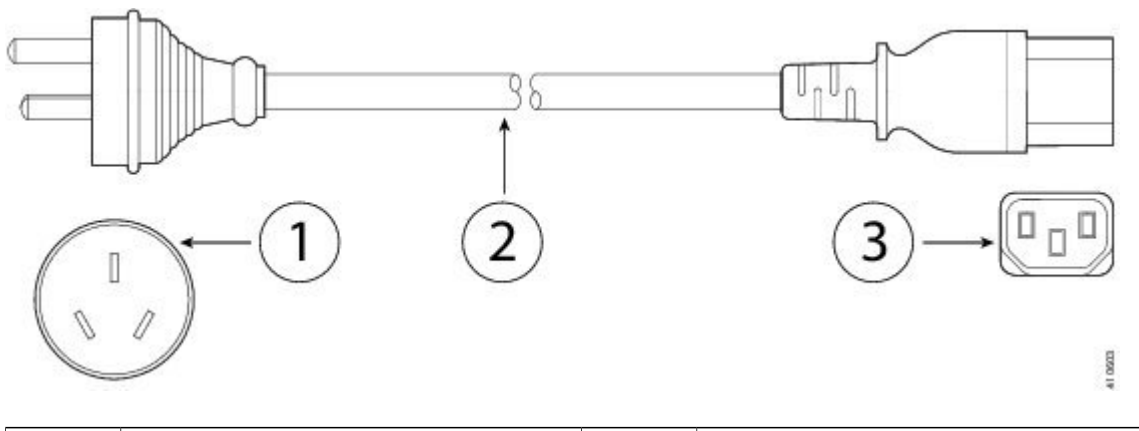

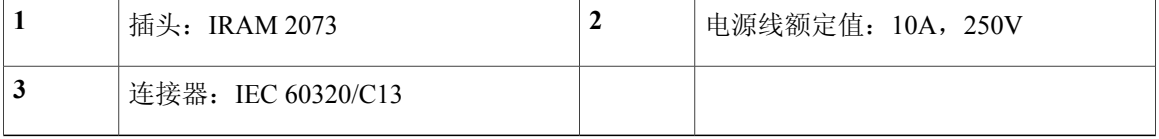

#### 图 **6:** CAB-ACS (瑞士)

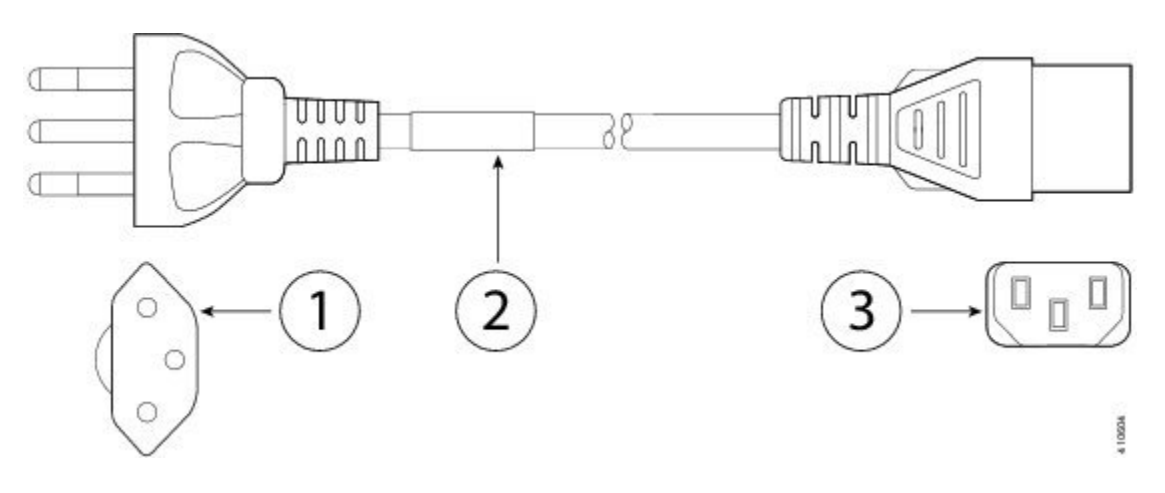

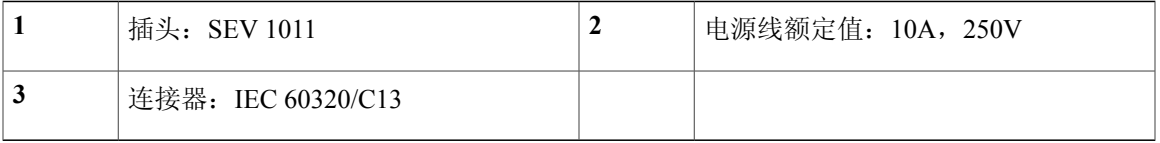

#### 图 **7**:**CAB-ACU**(英国)

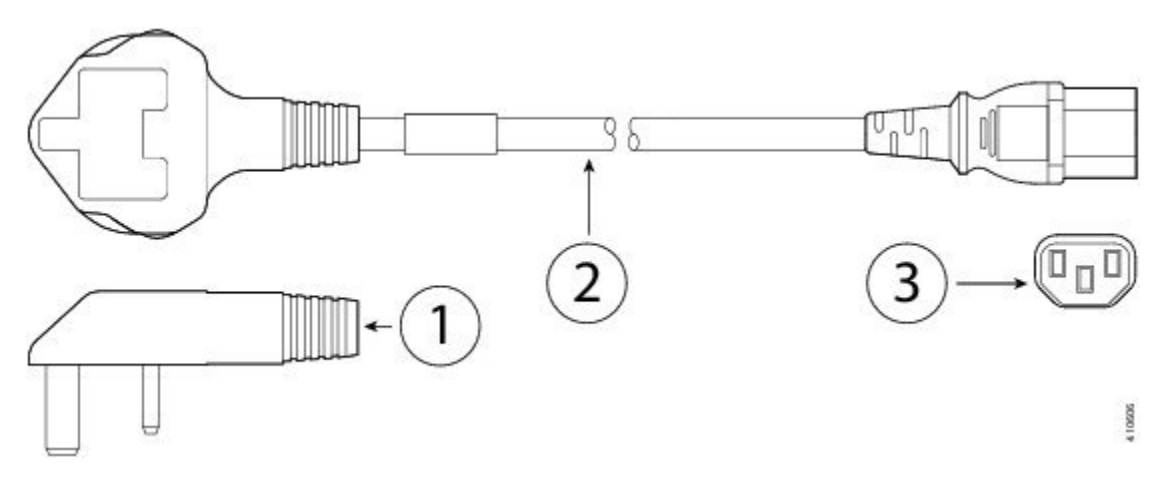

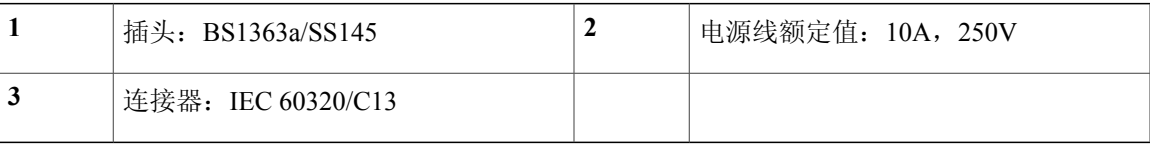

图 8: CAB-JPN-3PIN (日本)

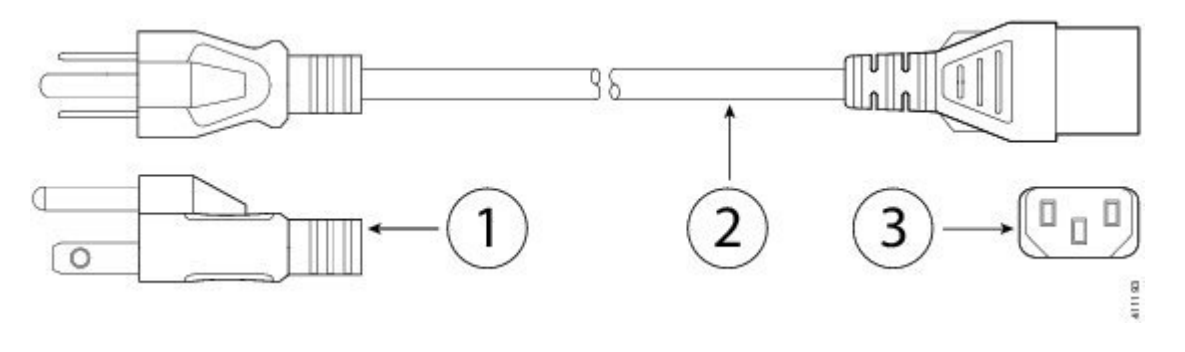

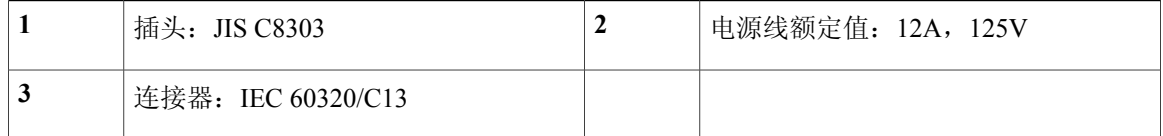

#### 图 **9**:**AIR-PWR-CORD-SA**(南非)

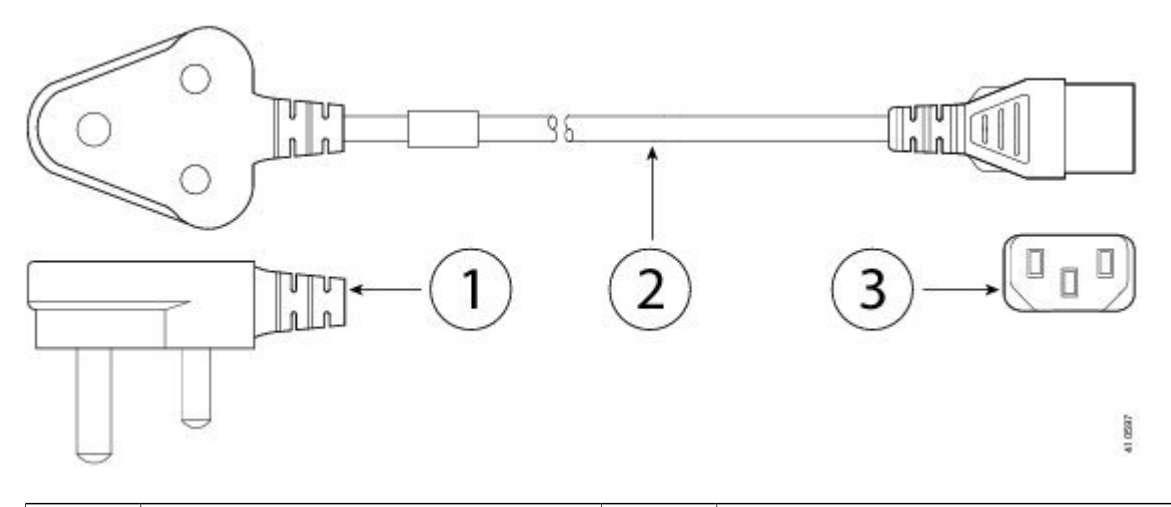

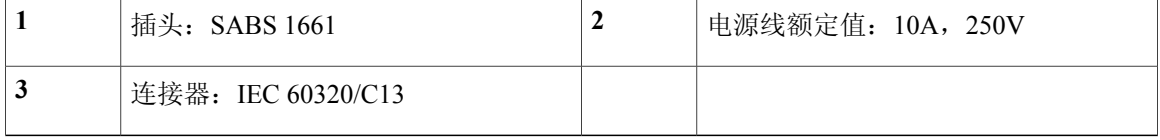

图 10: CAB-ACC<sup>(中国)</sup>

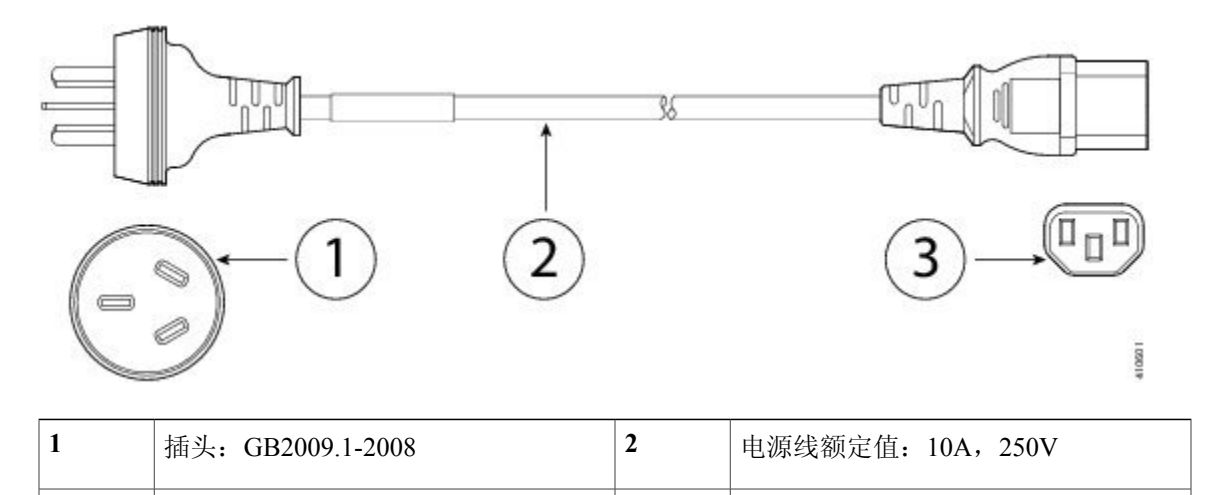

#### 图 11: CAB-IND-10A (印度)

**3** 连接器:IEC 60320/C13

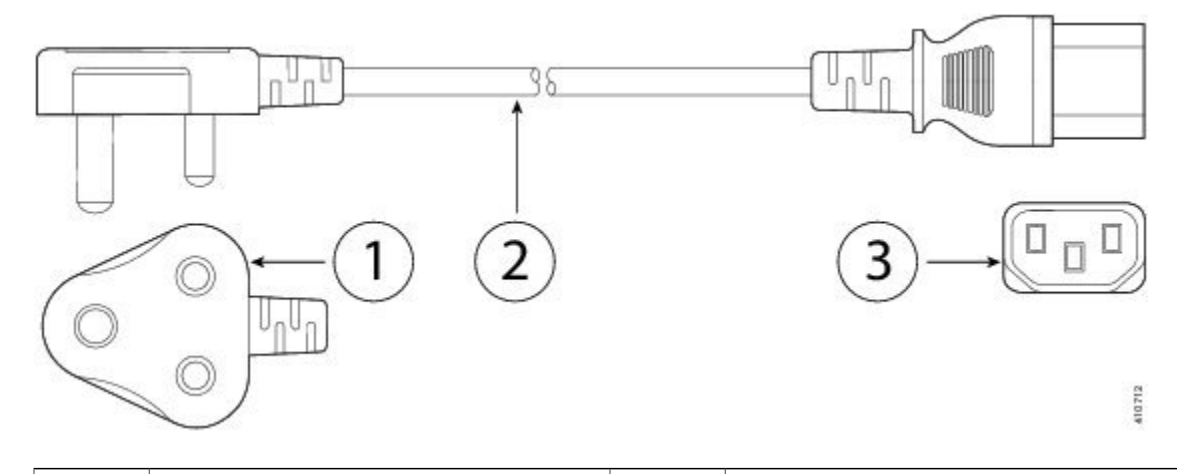

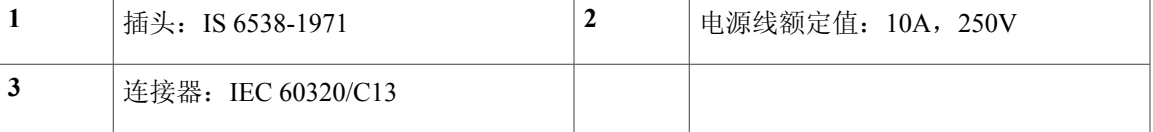

图 12: CAB-C13-ACB (巴西)

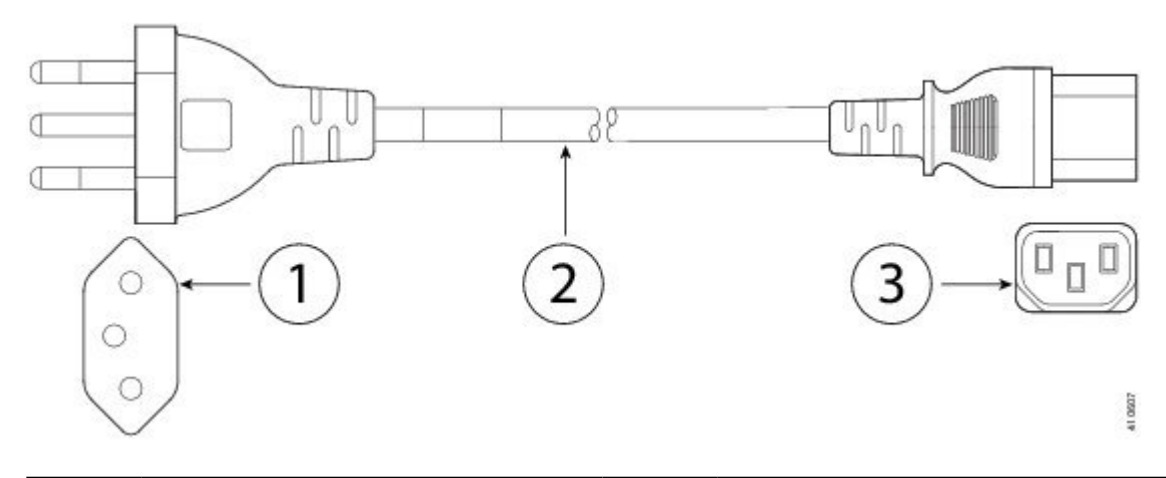

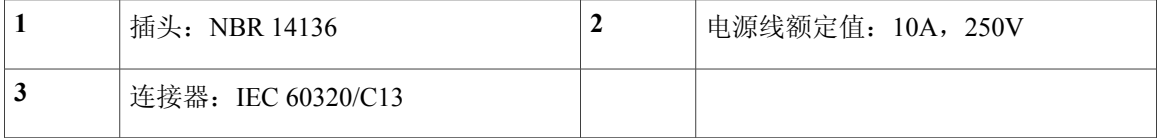

#### 图 **13**:**CAB-AC-C13-KOR**(韩国)

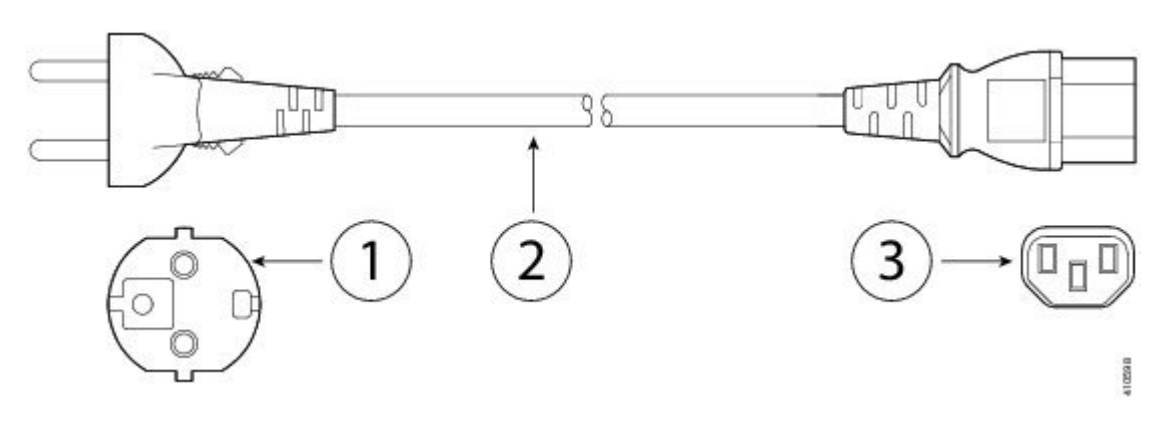

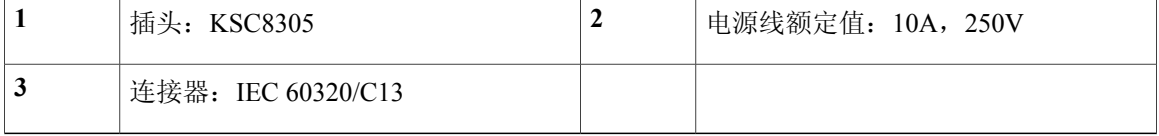

图 **14**:**CAB-ACTW**(中国台湾地区)

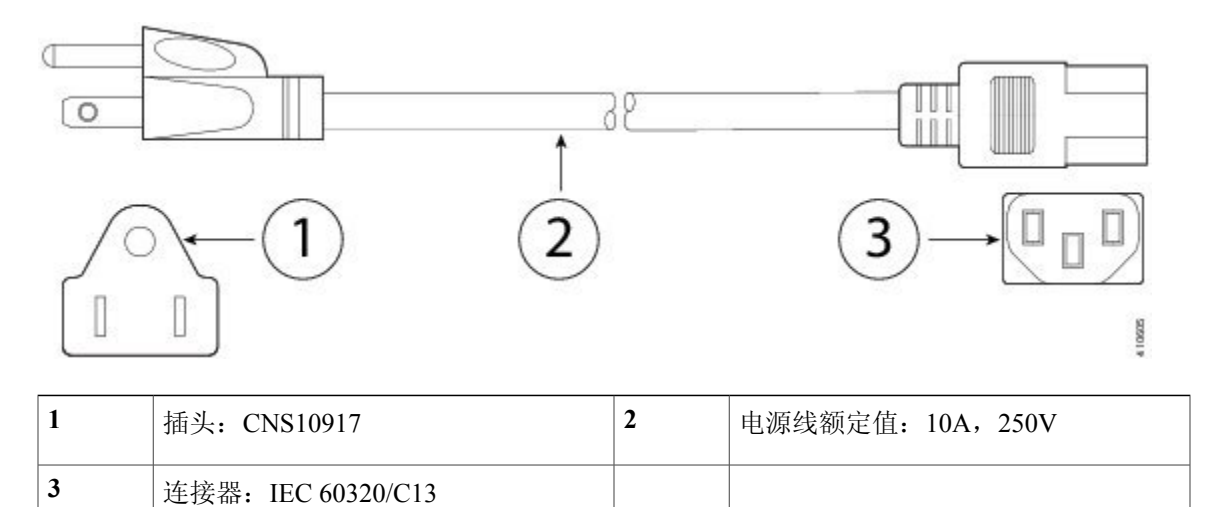

<span id="page-22-0"></span>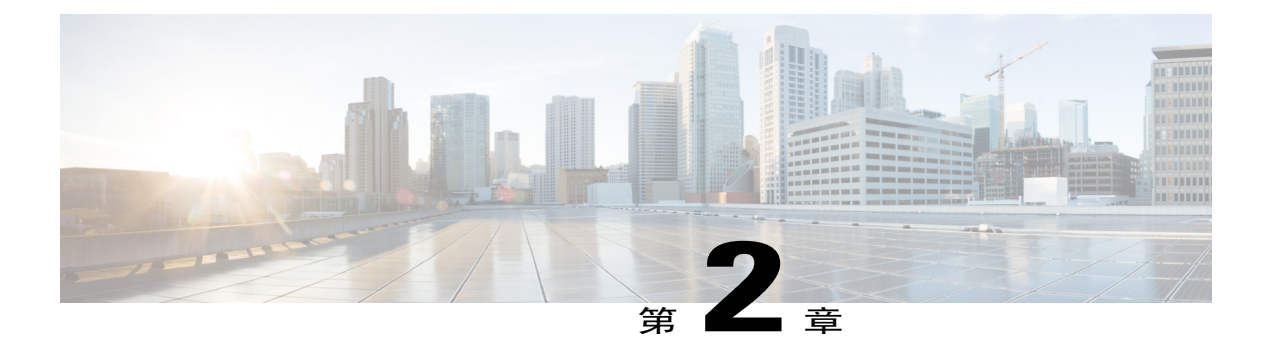

准备安装

本章让您为安装 ASA 做好准备,涵盖以下主题:

- [安装警告](#page-22-1), 第19页
- [安全建议](#page-23-0) ,第 20 页
- [现场环境](#page-24-2), 第21页

<span id="page-22-1"></span>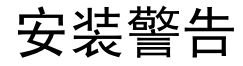

请确保在安装 ASA 之前阅读[《合规性和安全信息》](http://www.cisco.com/go/asa5506x-compliance)文档。 请注意以下警告:

 $\mathbf{\Lambda}$ 

警告 请在使用、安装或将系统与电源连接前阅读此安装说明。

 $\blacktriangle$ 

警告 在操作机箱或在电源附近工作前,请拔掉交流装置上的电源线;断开直流装置上断路器的电源。

 $\blacktriangle$ 警告

在操作与电源线连接的设备前,请摘下首饰(包括戒指、项链和手表)。金属物品连接在电源和 接地之间时会变热,可能会造成严重烧伤或者将金属物品焊接到终端上。

 $\blacktriangle$ 警告

执行此程序时,请佩戴接地腕带,以免静电放电(ESD)损坏接口卡。切勿用手或任何金属工具直 接接触背板,否则可能会遭到电击。

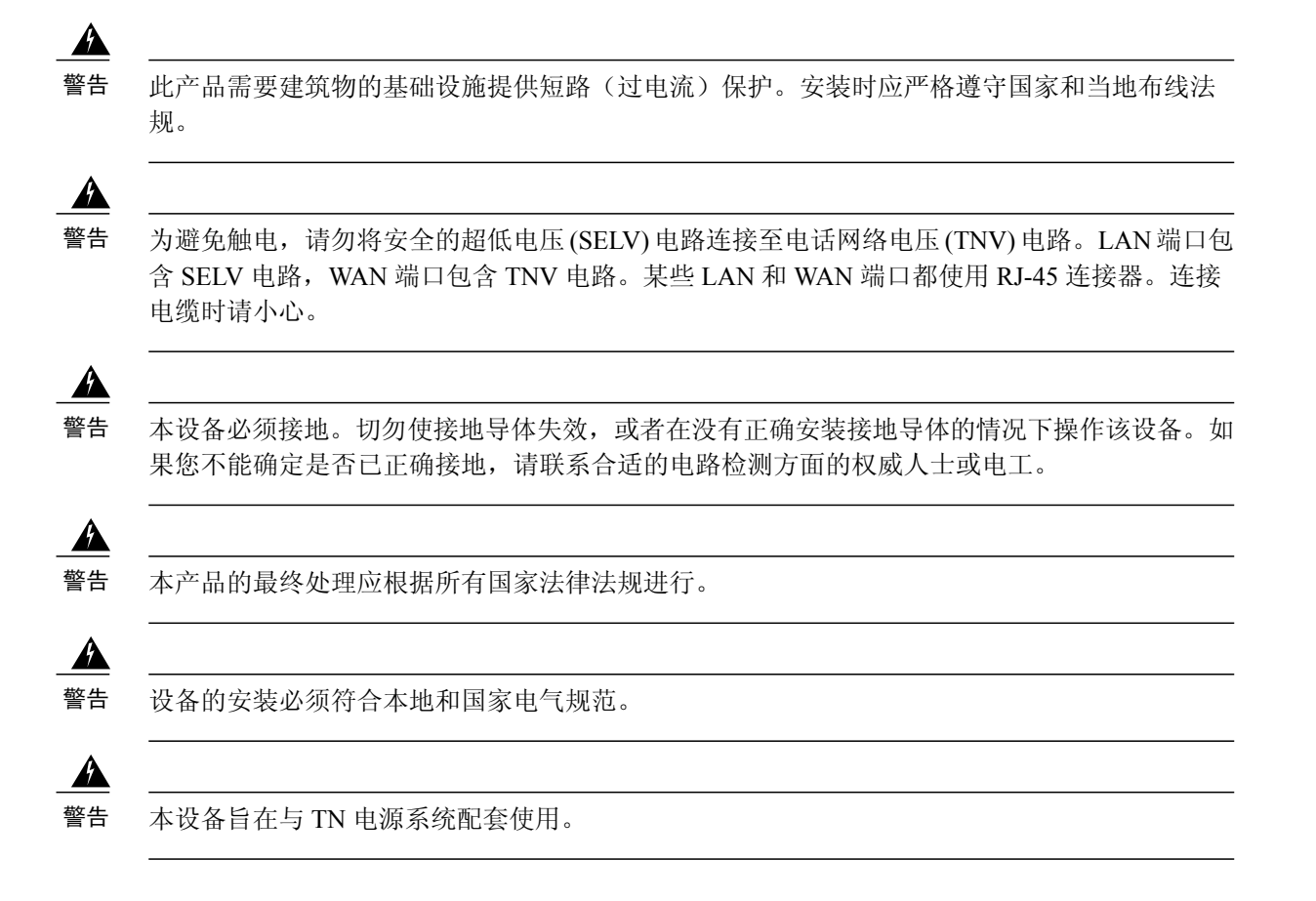

## <span id="page-23-0"></span>安全建议

请阅读以下各节的信息,这些信息有助于确保您的安全并保护机箱。该信息可能无法解决您工作环 境中的所有潜在危险情况,因此请时刻保持警惕,做出合理的判断。 请遵守以下安全准则:

- •在安装前、安装中和安装后,请保持机箱区域畅通且没有灰尘。
- •请勿将工具放在人行通道上,以免绊倒自己和他人。
- •不要穿宽松的衣服或佩戴首饰(如耳环、手镯或项链),以免卡入机箱。
- •如果您在任何可能对眼睛有危险的条件下工作,请佩戴护目镜。
- •切勿执行对人员有潜在危险或使设备不安全的任何操作。
- •切勿尝试一个人搬运过重的物品。

### <span id="page-24-0"></span>维护用电安全

# $\mathbf{A}$

警告 在操作机箱之前,请务必拔下电源线插头。

在通电的设备上工作时,请遵循以下准则:

- •在开始执行需要接触机箱内部的程序之前,找到您所在房间的紧急断电开关。这样,万一发生 电力事故,您就可以迅速切断电源。
- •如果工作场所的某个位置存在潜在危险,切勿单独操作。
- •请勿假设电源已断开;应始终通过检查确保电源已断开。
- •仔细检查您的工作区域是否有潜在危险,例如潮湿的地面、未接地的电源延长线、电源线磨 损、未安全接地。
- •如果发生用电事故:

保持谨慎,不要让自己成为受害者。

断开系统电源。

如果可能,请其他人去寻求医疗救助。否则,要评估受害者的状况,然后致电求助。

确定受害者是否需要人工呼吸或胸外按压;然后采取相应的措施。

- •在标示的额定电气条件下使用机箱,并注意遵守产品使用说明。
- ASA 5508-X 和 ASA 5516-X 附带 AC 输入电源, 该电源配有带接地型插头的三芯电线(仅适用 于接地型电源插座)。切勿忽略此安全功能。设备接地应符合当地和国家电气规程。

### <span id="page-24-1"></span>防止静电放电损坏

电子组件处理不当时会发生静电放电 (ESD),它会损坏设备和影响电路,导致间歇性或完全故障。

卸下和更换组件时, 务必遵循 ESD 预防程序。确保机箱电气接地。佩戴防 ESD 腕带, 确保腕带与 皮肤密切接触。将接地夹连接到机箱架未上漆的表面,以使 ESD 电压安全接地。为正确防范 ESD 损害和电击,腕带和电源线必须保持有效工作。如果没有腕带,请通过触摸机箱的金属部分使自己 接地。

为安全起见,请定期检查防静电腕带的电阻值,此值应介于 1 与 10 兆欧之间。

### <span id="page-24-2"></span>现场环境

您可以将机箱置于桌面上或安装在机架上。机箱的位置和设备机架或配线间的布局对系统正常运行 极其重要。设备放置得过于靠近、通风不足、无法接触面板可能导致系统故障和停机。放置不当还 会导致难以在机箱内够到设备来进行维护。

有关物理规格的信息,请参阅[硬件规格](#page-10-3),第7页。

在规划现场布局和设备位置时,请参阅下一节,以帮助避免设备故障,并降低环境问题造成停机的 可能性。如果您的现有设备目前遇到停机或异常高的错误率,这些考虑因素可帮助您查明故障原因, 防止以后出现问题。

### <span id="page-25-0"></span>现场考虑因素

下列考虑因素可帮助您为机箱规划合适的工作环境,避免因环境造成设备故障。

- •电气设备会产生热量。环境气流若循环不足,可能无法将设备充分冷却至合适的工作温度。确 保系统所在房间的空气能充分流通。
- •确保机箱盖紧密稳固。机箱设计的初衷便是保证冷却空气可以在内部充分流动。开放机箱会造 成空气泄漏,这可能会干扰内部组件的冷却气流,改变气流方向。
- •务必遵循前述ESD预防程序,避免损坏设备。静电放电造成的损坏可能导致立即或间歇性设备 故障。

### <span id="page-25-1"></span>电源考虑因素

安装机箱时,请考虑以下事项:

- •安装机箱前检查现场电源,确保电源"干净"(无峰值和噪音)。如有必要,请安装功率调节 器,确保设备的输入电压和功率处于适当水平。
- •为现场安装适当的接地,避免雷电和电源浪涌造成损坏。
- •机箱没有用户可选择的工作范围。请参考机箱上的标签,了解正确的设备输入电源要求。
- •尽可能为您的现场安装不间断电源。

### <span id="page-25-2"></span>设备机架配置注意事项

在规划设备机架配置时,请考虑以下事项:

- •在开放式机架中安装机箱时,请确保机架框不会阻塞进气口或排气口。
- •请确保封闭的机架通风良好。请确保机架不过度拥塞,因为每个机箱都会产生热量。封闭的机 架应配有百叶侧和风扇为其提供冷却空气。
- •在顶部装有排气扇的封闭机架中,靠近机架底部的设备产生的热量可被向上吸入机架中上方设 备的进气口。确保为机架底部的设备创造良好的通风条件。
- •导流板可以帮助隔开排气与进气,这样也有助于引导冷却空气流从机箱内流过。导流板的最佳 位置取决于机架中的气流模式。尝试不同的排列方式,有效地定位导流板。

<span id="page-26-0"></span>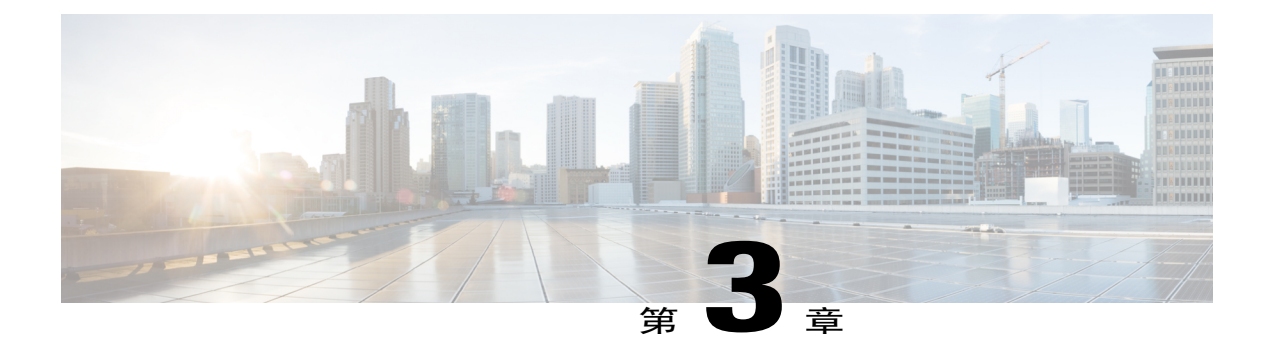

# 安装和连接 **ASA**

本节介绍如何放置或安装 ASA 及连接其电源线和电缆。它包括下列各节:

- [机架式安装](#page-26-1) ASA, 第 23 页
- 连接电缆, 打开电源并检验连通性, 第 24 页
- [连接到控制台终端或](#page-29-0) PC, 第 26 页

### <span id="page-26-1"></span>机架式安装 **ASA**

ASA 随附有机架式安装支架或可安装在机箱正面或背面的"吊耳"。按照以下步骤将 ASA 安装到 机架中。

- 步骤 **1** 将两个支架安装到 ASA 机箱的两侧,正面或背面。 将支架固定到机箱后,就可以在机架中安装机箱。
- 步骤 **2** 将机箱固定到机架上。 我们建议您在安装机箱时使后面板朝向冷通道。(请参见下图中由后至前气流的示例。)

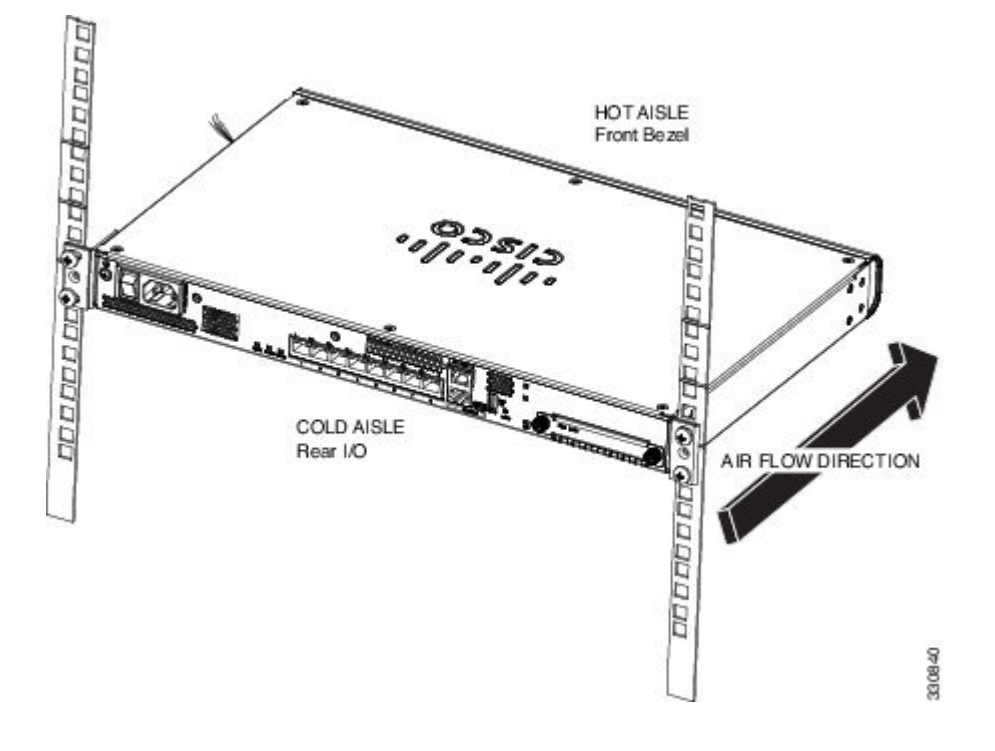

#### 接下来的操作

您现在可以安装电缆和电源线,如[连接电缆,打开电源并检验连通性](#page-27-0) ,第 24 页中所述。

### <span id="page-27-0"></span>连接电缆,打开电源并检验连通性

在定位或安装 ASA 之后,请执行以下步骤连接电缆、打开电源并检验连通性:

步骤 **1** 连接网络电缆:

a) 管理接口 - 通过使用此管理 1/1 千兆以太网端口, 您可以使用以太网电缆直接连接管理计算机, 也可以将 该计算机和 ASA 连接到同一管理网络。确保将 PC 配置为通过 DHCP 获取 IP 地址。

可以使用 **management-only** 命令将任何千兆以太网接口配置为仅管理接口。但是,不能在管理 1/1 接口上 禁用仅管理模式。下图显示了如何连接网络电缆。

图 **15**:**ASA 5508-X** 和 **ASA 5516-X** 的布线方式

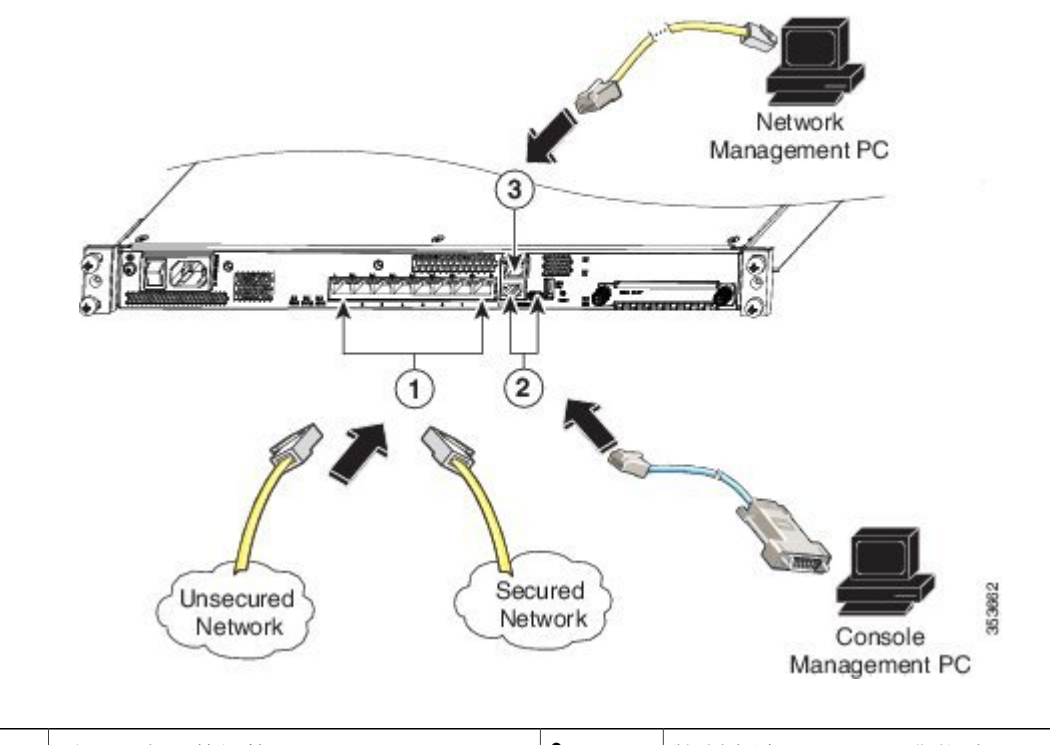

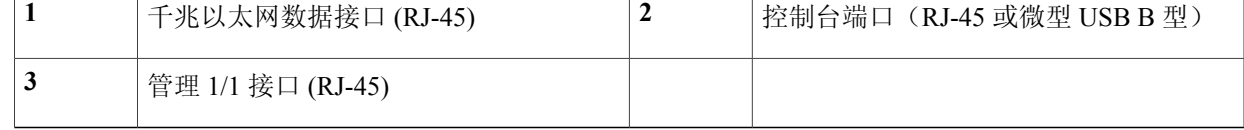

b) (可选)控制台端口 - 用于 CLI。使用串行控制台电缆将计算机或终端服务器连接到 RJ-45 或微型 USB B 型端口。

每次只能有一个控制台端口处于活动状态。当电缆插入 USB 控制台端口时,RJ-45 端口处于非活动状态。 相反,从微型 USB B 型端口中拔出 USB 电缆时, RJ-45 端口变为活动。有关连接控制台端口的特定说明, 请参阅[连接到控制台终端或](#page-29-0) PC, 第 26 页。

c) 千兆以太网端口 - 用于网络接口;使用标准 RJ-45 以太网电缆。 可以使用 ASA 5508-X 上所有可用的千兆以太网端口或 ASA 5516-X 作为故障切换链路。故障切换链路接 口不配置为正常的网络接口;它应仅用于故障切换链路。可以通过专用交换机连接故障切换链路,该链路 上没有主机或路由器。

- 步骤 **2** 将电源线连接到 ASA,并将另一端连接到电源。
- 步骤 **3** 按电源开关可开启设备。 当电源 LED 呈绿色稳定亮起时, ASA 已完全通电。
- 步骤 **4** 检查 ASA 机箱上的状态 LED。 当它呈绿色稳定亮起时,表明 ASA 已通过通电诊断。
- 步骤 **5** 要继续设置 ASA,请参阅思科 ASA 5508 X 和 ASA 5516-X [快速入门指南](http://www.cisco.com/c/en/us/td/docs/security/asa/quick_start/5508X/5508x-quick-start.html)。 向您交付的 ASA 随附有预安装的 ASA 或 Firepower 威胁防御软件。如需对您的设备进行重新映像处 理,请参阅重新映像思科 ASA 或 Firepower [威胁防御设备。](http://www.cisco.com/c/en/us/td/docs/security/firepower/quick_start/reimage/asa-ftd-reimage.html) 注释

## <span id="page-29-0"></span>连接到控制台终端或 **PC**

串行端口通过控制台终端或 PC 提供到 ASA 的管理访问。要通过 CLI 配置 ASA, 必须在 ASA 控制 台端口与终端或 PC 之间建立连接。

本节介绍如何连接到控制台终端或 PC,包含以下主题:

### <span id="page-29-1"></span>使用 **Microsoft Windows** 连接到控制台端口

在首次将基于 Microsoft Windows 的 PC 连接到 ASA 的 USB 串行端口时,必须安装 USB 设备驱动程 序,否则连接将失败。

要卸载驱动程序,请使用添加/删除程序实用程序或 Setup-exe 程序。

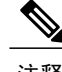

注释 在卸载驱动程序之前断开 ASA 控制台终端。

- 步骤 **1** 从思科[软件下载站](http://software.cisco.com/download/release.html?mdfid=282774227&softwareid=282855122&release=3.1&relind=AVAILABLE&rellifecycle=&reltype=latest)点的"USB 控制台软件"类别下,获取适合您的 ASA 型号的驱动程序 (Cisco\_usbconsole\_driver\_X\_X\_zip,其中 X 是版本号)。
- 步骤 **2** 安装驱动程序。
- 步骤 **3** 如下图所示,将 USB 5 针微型 USB B 型端口连接到 USB 控制台端口。

图 **16**:**ASA 5506-X** 和 **ASA 5506W-X** 的控制台端口连接

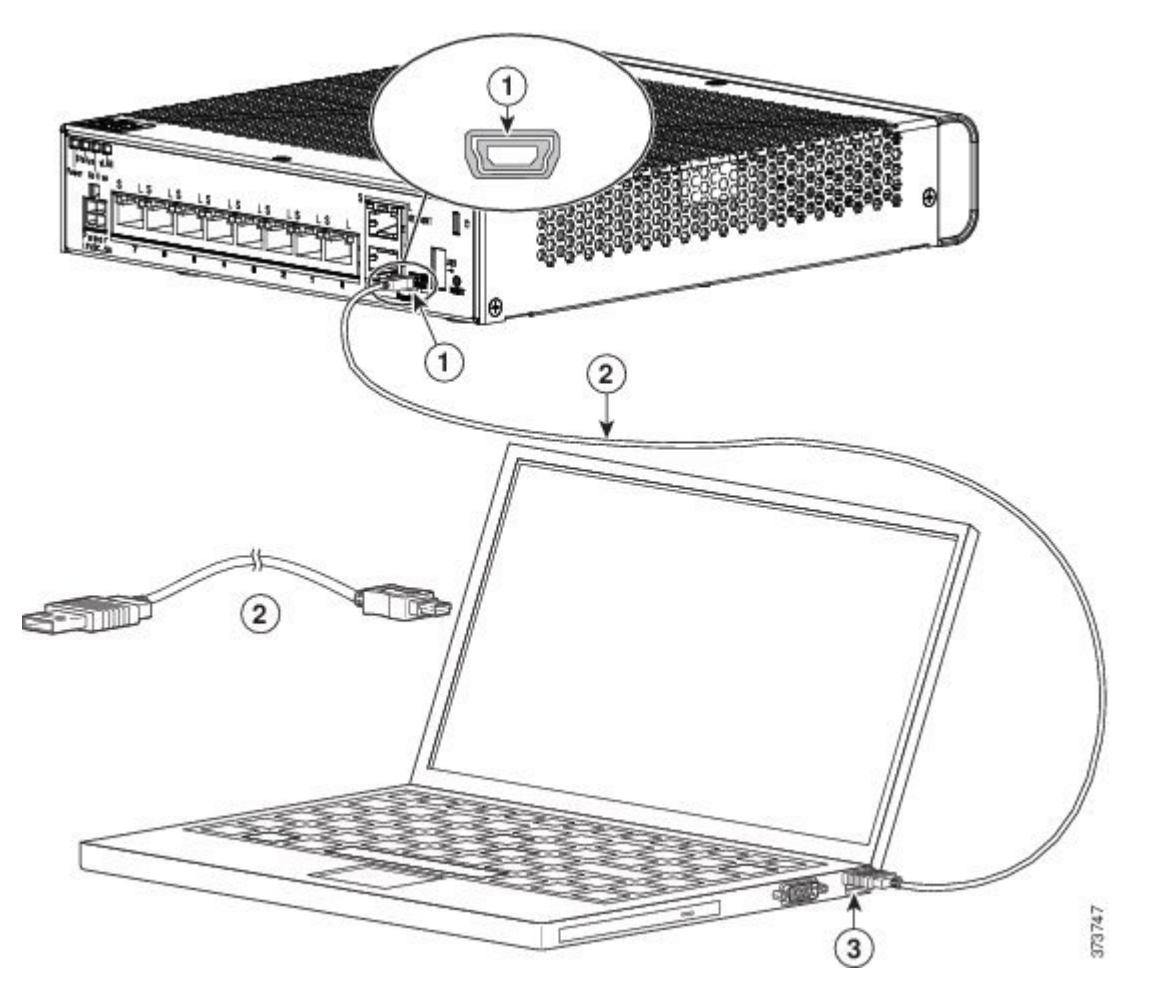

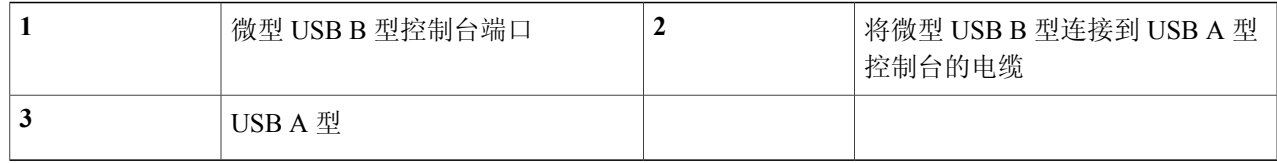

图 **17**:**ASA 5506H-X** 的控制台端口连接

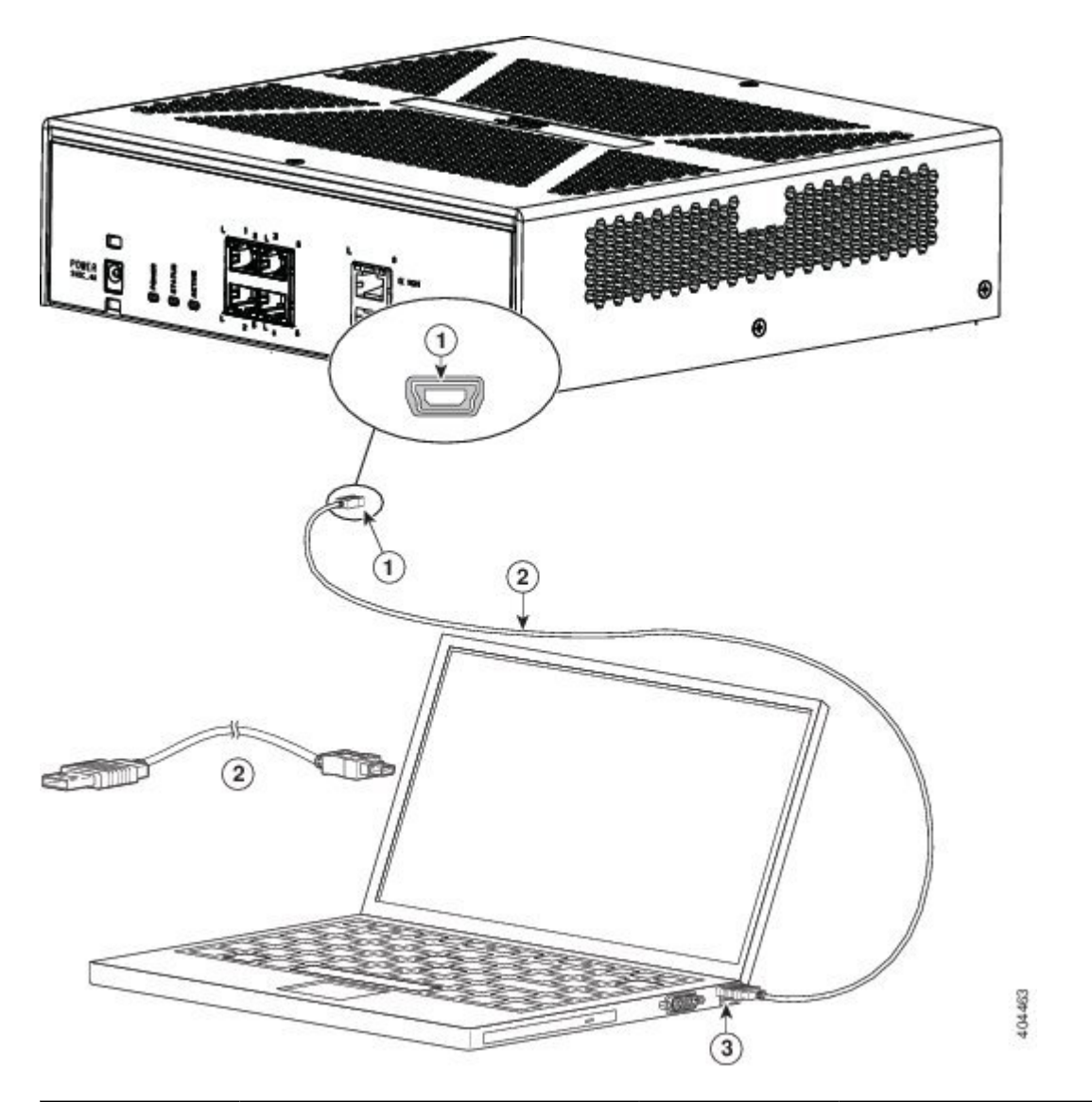

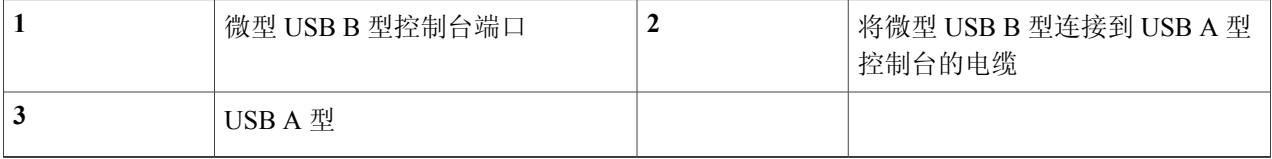

步骤 **4** 将带有 DB-9 连接器(或 USB A 型端口)的电缆的末端连接到终端或 PC。如果您的终端或 PC 的控制台端口 均无法接入 DB-9 连接器, 则必须为该端口提供合适的适配器。

控制台端口的 LED 变为绿色,片刻之后, "找到新硬件向导"(Found New Hardware Wizard) 将出现。 步骤 **5** 按照说明完成驱动程序安装。

步骤 **6** 要与 ASA 通信,请启动终端仿真器应用。应该使用以下参数对该软件进行配置:

- •9600 波特率
- •8 个数据位
- •无奇偶校验
- •1 个停止位
- •无流量控制

### <span id="page-32-0"></span>使用 **Mac OS X** 连接到控制台端口

按照以下步骤使用内置 OS X 终端实用程序将 Mac OS X 系统 USB 端口连接到控制台, 也可以使用 单独的终端仿真器应用。

- 步骤 **1** 使用查找工具转至应用 **(Applications) >** 实用程序 **(Utilities) >** 终端 **(Terminal)**。
- 步骤2 将 OS X USB 端口连接到 ASA。
- 步骤 **3** 输入以下命令查看 OS X USB 端口号:

#### 示例:

macbook:user\$ cd /dev macbook:user\$ ls -ltr /dev/\*usb\* crw-rw-rw- 1 root wheel 9, 66 Apr 1 16:46 tty.usbmodem1a21 DT-macbook:dev user\$

步骤 **4** 使用以下命令(后跟 ASA USB 端口速度)连接到 USB 端口:

#### 示例:

macbook:user\$ screen /dev/tty.usbmodem1a21 9600

步骤 **5** 依次输入 **Ctrl-z** 和 **Ctrl-\** 将 OS X USB 控制台从端口窗口断开。

### <span id="page-33-0"></span>使用 **Linux** 连接到控制台端口

请按照以下步骤使用内置 Linux 终端实用程序将 Linux 系统 USB 端口连接到控制台。

- 步骤 **1** 打开 Linux 终端窗口。
- 步骤2 将 Linux USB 端口连接到 ASA。
- 步骤 **3** 输入以下命令查看 Linux USB 端口号:

#### 示例:

root@usb-suse# cd /dev root@usb-suse /dev# ls -ltr \*ACM\* crw-r--r-- 1 root root 188, 0 Jan 14 18:02 ttyACM0 root@usb-suse /dev#

步骤4 使用以下命令(后跟 ASA USB 端口速度)连接到 USB 端口

示例:

root@usb-suse /dev# screen /dev/ttyACM0 9600

步骤 **5** 要将 Linux USB 控制台从终端窗口断开,请输入 **Ctrl-a**,然后输入:**quit**。

<span id="page-34-0"></span>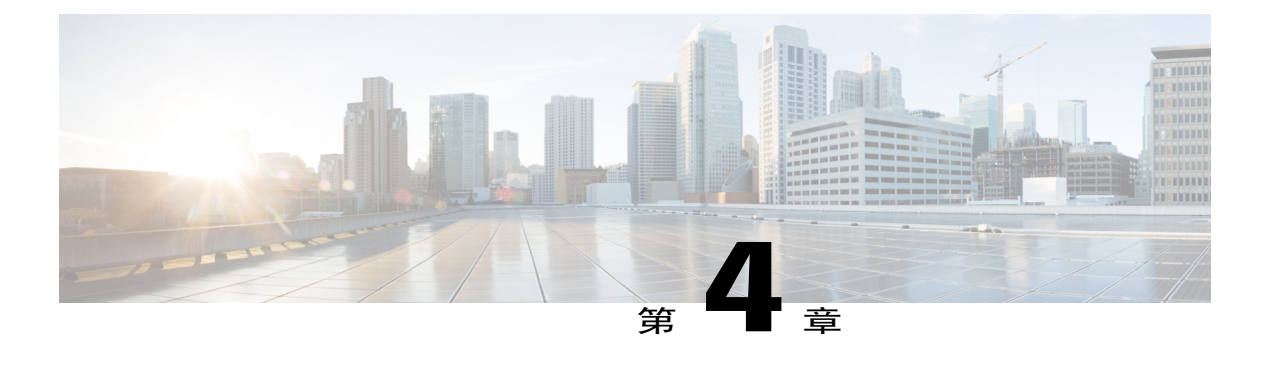

# 维护和升级

本章包含用于维护和升级 ASA 安全设备的程序,并且包含以下各节:

• 更换 [ASA](#page-34-1) 中的 SSD, 第 31 页

## <span id="page-34-1"></span>更换 **ASA** 中的 **SSD**

如[固态硬盘](#page-10-1),第7页所述,ASA 出厂时安装有固态驱动器 (SSD)。如果此 SSD 发生故障,可以进 行更换;更换时您无需关闭 ASA。

按照以下步骤更换 ASA 中有故障的 SSD:

- 步骤 **1** 拧松 SSD 托架两侧的翼形螺钉并从托盘中拉出现有 SSD。
- 步骤 **2** 将新的 SSD 插入托架并推入,直到安装到位。
- 步骤 **3** 拧紧 SSD 托架两侧的翼形螺钉。
- 步骤4 检查 SSD LED,确保 SSD 正确安装且运行。

 $\overline{\phantom{a}}$